平成28年度 修士論文

# ライブプログラミングが 生産性に与える影響に関する実証研究

# 東京工業大学大学院 情報理工学研究科 数理・計算科学専攻 学籍番号 15M37035

今井 朝貴

指導教員

## 増原 英彦

平成29年1月26日

概要

ライブプログラミング環境は,コードの編集中にプログラムを実行し,その結果を即座に 表示することによってプログラミングを支援するようなプログラミング環境である.

一方で,それらがどのようにしてプログラマの生産性を向上するのかは明らかでなかった. これを明らかにすることで,今後ライブプログラミング環境の設計を議論する土台を作成す ることが本研究の目的である.

本研究では,ライブプログラミング環境での生産性向上に関する以下の 3 つの仮説を立 てた.このうち 仮説 1 をライブプログラミング環境のユーザへの質問で,仮成説 2 を実証実 験により考察する.また,その過程でライブプログラミング環境でのユーザのふるまいを観 察,文書化する.

- 1. ライブプログラミング環境を使っているとき,ユーザは実行結果をより頻繁に確認する
- 2. 頻繁に実行結果を確認することで,ユーザはフォルトをすぐに発見できる
- 3. 頻繁に実行結果を確認しフォルトをすぐに発見できる (仮説 2) ならば、全体としての 生産性が向上する

質問を行う際には、ライブプログラミング機能の有無を切り替えられる環境を作成し、被 験者にいくつかのプログラム課題を実装させた.その結果,アルゴリズムを表わす小さな関 数に対しては,実行結果の確認頻度という点において通常の環境と大差がないことがわかっ た.これは,被験者がどの程度のプログラムを書いたら実行結果を確認するべきかを経験 的に学んでおり,小さい関数の場合には途中で実行結果を確認すべきだと考えないからであ る.大きな関数を実装する課題においては,確認頻度が増加する被験者とそうではない被験 者に分かれた.これは普段の確認頻度や,プログラミングスタイルに依存していると考えら れる.

実証実験では,事前に作成したプログラミングの過程を再生し,さらに実行結果の確認タ イミングを制御できるような実験環境を構築した.これを使い,フォルトが含まれるコード の作成過程を再生し,実行結果を頻繁に確認する場合とそうでない場合でそのフォルトに気 づくタイミングが変化するか比較する.計測値からは読みとれないが,多くの被験者は事前 の実験と同程度のプログラムであっても,適切な実行結果の確認タイミングを外部から与え た場合には仮説 2 は成り立つだろうと答えた.これは被験者らがよりライブプログラミン グ環境での経験を積み,適切な実行結果の確認タイミングを学習すれば小規模な関数であっ てもライブプログラミング環境の恩恵を受けられることを示唆する.

謝辞

本研究を進めるにあたり,数多くのアドバイスをくださった増原英彦教授,青谷知幸助教, 研究室メンバ,本実験に参加いだたいた皆様に感謝いたします.

また,経済的,精神的に援助いただいた家族の皆様に深く感謝いたします.

目 次

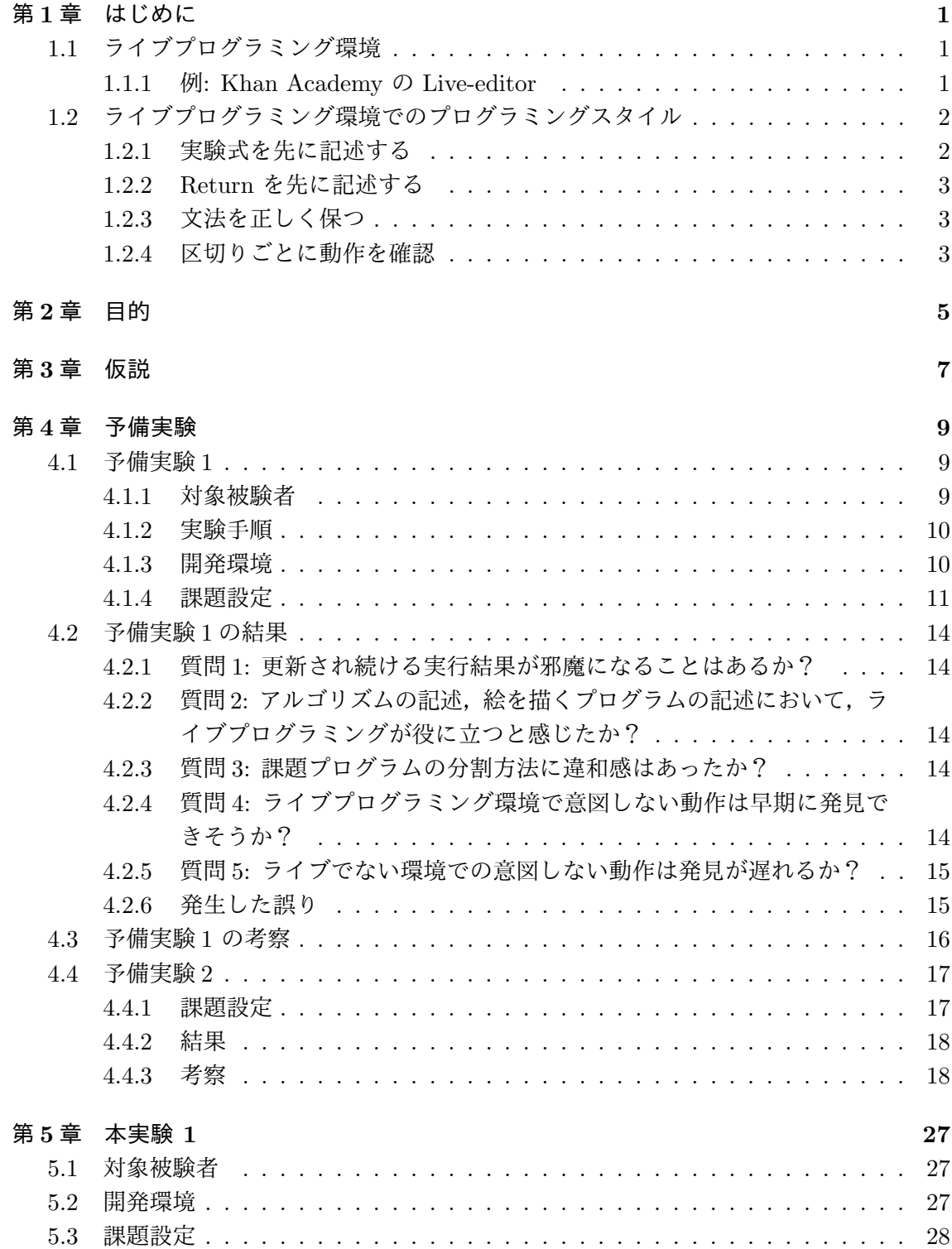

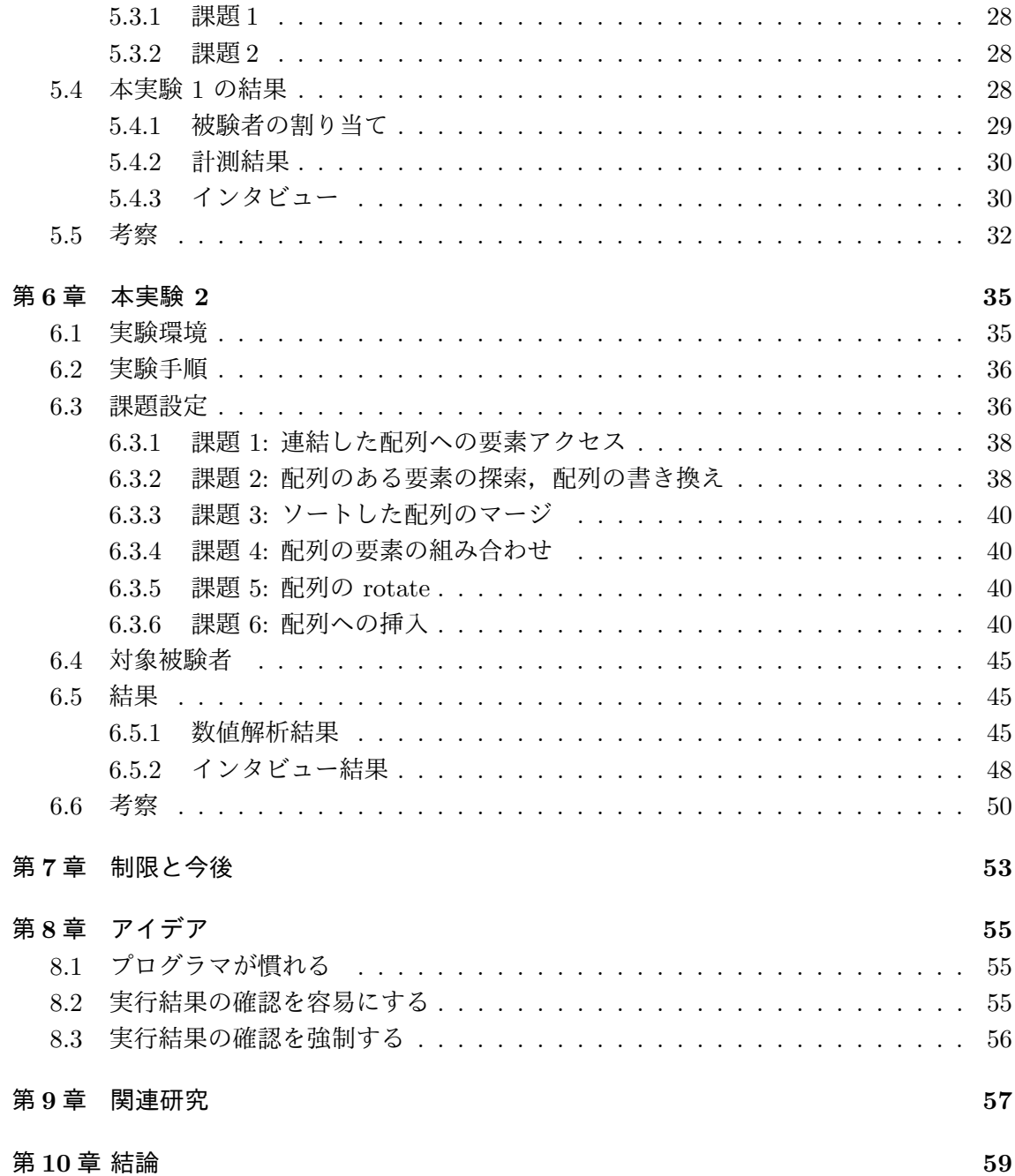

# <span id="page-8-0"></span>第**1**章 はじめに

本章では,本研究で実証研究の対象とするライブプログラミング環境に説明し,その後, ライブプログラミング環境におけるプログラミングスタイルについて解説する.

## **1.1** ライブプログラミング環境

<span id="page-8-1"></span>ライブプログラミング環境は,コードを書いている最中にその実行結果を即座に表示す る [5].これにより,従来のプログラミング環境にあった,コードを書く作業と実行結果の 確認という作業の間の遷移をより簡単にすることでプログラミングを支援する [3] (図 1.1, 図 1.2).

[これ](#page-68-0)まで,ライブプログラミング環境の多くは,絵の描画や音の操作などを対象としたも のが多かった [13,3]. しかし, 近年では, ライブプログラミング環境をアルゴリ[ズ](#page-68-1)ムや, よ り[大き](#page-8-3)なプログラムを対象とするものも増えている [9, 12, 11, 8, 15].

## **1.1.1** 例**: [Kh](#page-69-0)[an](#page-68-1) Academy** の **Live-editor**

<span id="page-8-2"></span>ライブプログラミング環境の一例として, Khan Academy による live-editor [2] を紹介 する.Live-editor はブラウザ上で動作する JavaScript のためのライブプログラミング環境

<span id="page-8-3"></span>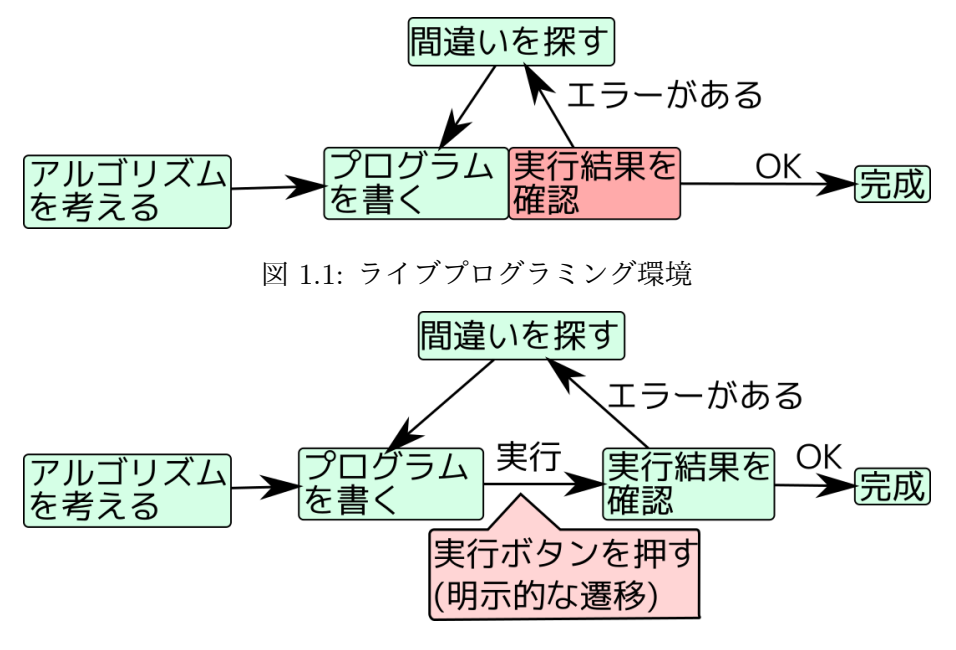

図 1.2: 従来の開発環境

# Live Editor Example

<span id="page-9-3"></span>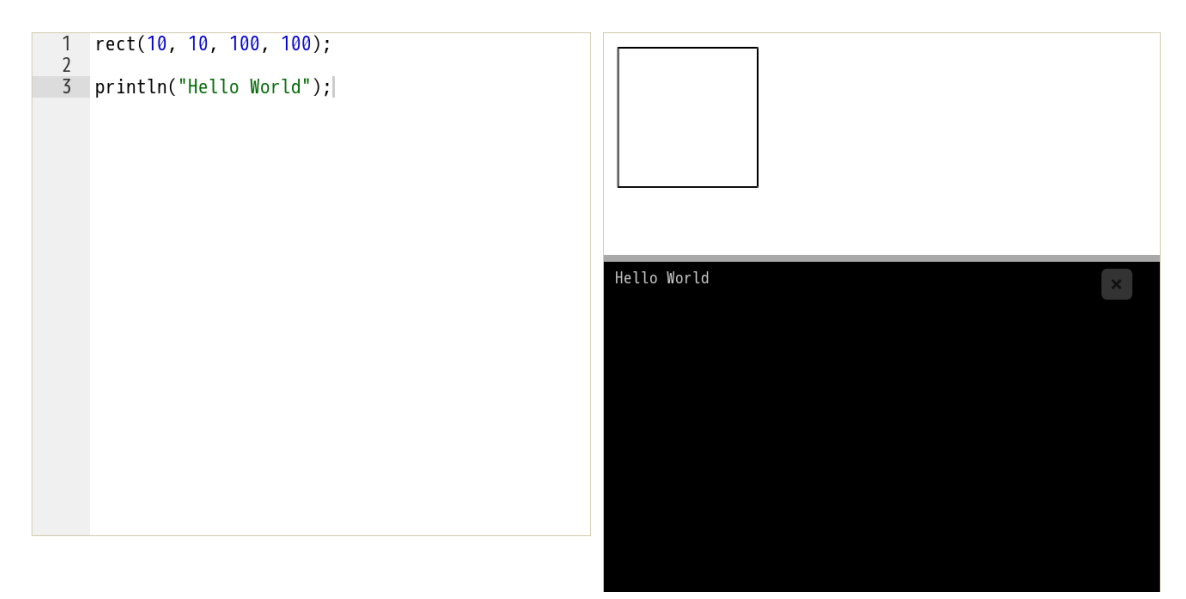

図 1.3: live-editor のスクリーンショット

である.Khan Academy では,ライブプログラミング環境をコンピュータサイエンスのオ ンラインコースに使用している [7].

図 1.3 は live-editor のスクリーンショットである. 左側がコードを記述するエディタで あり,右側が実行結果が表示される領域である.Live-editor は,コードが変更された際の フィードバックとして,標準出[力](#page-68-2)の更新と描画の更新が行なわれる.ユーザが左側のソー スコ[ード](#page-9-3)を変更する度にそれが自動的に再実行され,println の結果は右下の黒い領域に, rect などの描画関数の結果は右上の白い領域に表示される.

## **1.2** ライブプログラミング環境でのプログラミングスタイル

<span id="page-9-0"></span>ライブプログラミング環境でプログラムを書く上では,ユーザは通常と異なるプログラミ ングスタイルを用いる必要がある.本節では,例を挙げてライブプログラミング環境でのプ ログラミングスタイルについて説明する.

例として,入力として整数のリストを受け取って, 0 以下の要素は 0 に, 大きい要素は それを 2 倍したリストを出力する関数 f を考える.例えば, f([1, 0, -4]) は [2, 0, 0] を出力として返す.

## **1.2.1** 実験式を先に記述する

<span id="page-9-1"></span>まず、ユーザは今から書こうとするプログラム,あるいは関数を実行する式 (実験式と呼 ぶ)を書く必要がある. なぜなら、実験式がなければ実行時情報を得ることができないから である.

<span id="page-9-2"></span>関数 f の例では, f([1, 0, -4]) を関数 f 本体を記述する前に書く必要がある (ソース コード 1.1).

ソースコード 1.1: 実験式 f([1, 0, -4]) を本体を記述する前に記述しておく例

```
1 \parallel \text{var } f = function (list) {
2 \parallel };
3 || // 実験式, 出力をするため println を使用する
4 \parallel println(f([1, 0, -4]));
```
ソースコード 1.2: return 文がないため,フィードバックを得られないプログラム

```
1 \parallel \text{var } f = function (list) {
2 \parallel var ret = new Array(list.length);
3 \parallel for (var i=0; i < list . length; i + + ) {
4 \parallel ret [i] = list [i] * 2;
5 \parallel \qquad \}6 || \};
7 || // Return 文がなく, undefined が表示される
8 \parallel println(f([1, 0, -4]));
```
## **1.2.2 Return** を先に記述する

単純なライブプログラミング環境の場合,実験式だけでなく, println や return などの フィードバックを返す式を先に書く必要がある.例えば,ソースコード 1.2 のように return 文がないコードでは,プログラマはコードを書いている間に何もフィードバックを得ること ができず,ライブプログラミング環境の利点を活かせない.

なお,絵を描画するようなプログラムでは,必然的に ellipse などの[画面に](#page-10-2)描画するフィー ドバックを返す関数を使用するため,この問題は起きづらい.

### **1.2.3** 文法を正しく保つ

<span id="page-10-0"></span>プログラムを書いている最中に,できる限りプログラムを文法上正しい形に保つ必要があ る.なぜなら,文法が正しくない等の静的なエラーが発生している場合,そもそも実行する ことができず,フィードバックを得ることができないからである.

関数 f の例では,2 つ の if 文のうち,一方に文法エラーが発生したままもう一方を記 述していても,フィードバックを得ることはできない (ソースコード 1.3). このような場合 には,コメントアウトしておく,間違ってはいるが文法上正しいコードをひとまず書いてお く等の対策が必要となる.

### **1.2.4** 区切りごとに動作を確認

<span id="page-10-1"></span>ライブプログラミング環境は,段階を踏むようなプログラムでより有効に機能する.例え ば,ソースコード 1.4 では,一つめの for 文を書いた時点で配列の前半の要素が正しく 2 倍 されているかどうか確かめることができる.

また,条件分岐のようなものがあるときにも,その分岐ごとにプログラムの動作を確認す ることができる ([ソー](#page-11-0)スコード 1.5).

ソースコード 1.3: 2 つの if 文のうち, 片方に文法エラーがあるために実行ができない例

```
1 \parallel \text{var } f = function (list) {
2 var ret = new Array(list.length);<br>3 for(var i=0; i<list.length; i++){
          for ( var i =0; i <list.length; i++){
4 || if ( list [ i ] > = 0) {
5 /// 不完全な式 ret[i] =
                    ret[i] =7 }
\begin{array}{c|c}\n8 & \text{if (list[i] < 0)} \\
9 & \text{if (1] < 0)}\n\end{array}// フィードバックを得られない
10 \parallel ret [i] = 0;
11 }
12 \parallel \qquad \}13 \parallel return ret;
14 | };
15 | println (f([1, 0, -4]));
```
ソースコード 1.4: 2 つの for 文を含むコード

```
1 || // リストの要素の半分を 2 倍, もう半分を 3 倍するコード
 2 \parallel \text{var } f = function (list) {
 \begin{array}{c|c} 3 & \text{var ret = new Array (list.length);} \\ 4 & \text{for (var i=0; i<ret.length/2; i++)} \end{array}4 for (var i=0; i < ret . length /2; i ++) {<br>ret [i] = list [i] * 2;
                  ret[i] = list[i] * 2;\begin{array}{c|c}\n6 & 3 \\
7 & 6\n\end{array}for ( var i = ret.length / 2; i < ret.length; i++){
 8 \parallel ret [i] = list [i] * 3;
 9 \parallel \rightarrow10 \parallel return ret;
11 | };
12 \parallel \text{println}( f([1, 0, -4]));
```
ソースコード 1.5: 2 つの if 文を含むコード

```
1 \parallel \text{var } f = function (list) {
2 \parallel var ret = new Array (list. length);
3 \parallel if (list. length === 0){
4 \parallel return [1];
5 \parallel } else{
6 | }
7 \parallel return ret;
8 \mid \; \; \; \; \; \;9 || // [] のケースは先に確認できる
10 \parallel \text{println}(f(\text{[}1));
11 \| println (f([1, 0, -4]));
```
# <span id="page-12-0"></span>第**2**章 目的

これまで,様々なライブプログラミング環境が提案されてきたが,それらがどのようにし てプログラマの生産性を向上するのか,通常のプログラミング環境とどの程度の差が発生す るのかは明らかでなかった.

本研究では,ライブプログラミングがどのように生産性向上に寄与するのかを明らかに し、さらにライブプログラミング環境におけるユーザのふるまいを観察、文書化する. それ により,どのようにライブプログラミング環境を設計すれば良いのかを議論することを可能 にする.

## <span id="page-14-0"></span>第**3**章 仮説

本研究では,ライブプログラミング環境が生産性向上に役に立つかを検証する.しかし, 直接生産性が向上するかを測定した場合,どのような理由で向上するのかはわからない.

そこで,本研究では以下の 3 つの仮説を立て,検証する.

1. ライブプログラミング環境を使っているとき,ユーザは実行結果をより頻繁に確認する

- 2. 頻繁に実行結果を確認することで,ユーザはフォルトをすぐに発見できる
- <span id="page-14-2"></span><span id="page-14-1"></span>3. 頻繁に実行結果を確認しフォルトをすぐに発見できる (仮説 2) ならば、全体としての 生産性が向上する

ライブプログラミング環境を使用している際には,ユーザは実行ボタンを押す等の明示的 な行動なしに実行結果を確認することができる.その結果,実行[結果](#page-14-1)を見るという行動を取 りやすくなり,より頻繁に実行結果を確認するようになると考えられる (仮説 1).

実行結果が更新されてかつユーザが意図しない動作を発見したとき,ユーザはフォルトが あることに気づく.フォルトがどこにあるのか推論する上で,以前に確認した実行結果と現 在表示されている実行結果を照らし合せて推論することができる.さらに,ユ[ー](#page-14-2)ザがフォル トがあると疑うコードは以前動作を確認してから追加したコード片である.このコード片の 大きさは動作確認を頻繁に行なった場合には小さくなり,コード片が小さくなるとフォルト を発見するのが容易になると考えられる (仮説 2).

頻繁に実行結果を確認した際,フォルトを探す時間は減るが,一方で実行結果を確認する のに使用する時間は増加すると予想される十分に大きなプログラムでは,フォルトを探す時 間を減らすことがより大きな影響があり,全体[と](#page-14-1)してプログラムが早く完成すると考えられ る (仮説 3).

本研究では、仮説 1 はインタビューによって確かめ, 仮説 2, 3 はこれを測定する実験を 設計し確かめる.

# <span id="page-16-0"></span>第**4**章 予備実験

予備実験は本実験をどう設計するか,どのような課題を設定するかを検討するために行った.

## **4.1** 予備実験 **1**

<span id="page-16-1"></span>最初の実験では,被験者にライブプログラミング環境とそうでない環境を使ってもらいそ の後のアンケートに答えてもらう.このアンケートの結果から次にどのような実験を行うべ きかを考察する.

結果として,あらかじめ課題を細かい関数に分割した上でライブプログラミング環境を 使った場合では,被験者のふるまいは通常のプログラミング環境とほぼ変わらないことがわ かった.

#### **4.1.1** 対象被験者

<span id="page-16-2"></span>被験者は,プログラミングの経験者を想定する.プログラミング言語として JavaScript を使用するが,その経験は問わない.

表 4.1 に示すように、実際の被験者は 6 名であり情報学を専攻する学部 4 年生,院生で構 成されている.被験者 1 以外には,1.2 節で述べたように return 文を先に書くようにとい うアドバイスをしている.これは 被験者 1 での実験から得たフィードバックであるためで ある[.](#page-16-4)

予備実験 1 では関数ごとにプロ[グラ](#page-9-0)ムに近いアルゴリズムを与えていたため、それを JavaScript に翻訳するだけになってしまう可能性があった.そのため,被験者 5, 6 では関 数ごとに与えていたアルゴリズムを取り除いて実験を行なった.その結果,被験者が意図し ない動作を観測する回数は増えた.しかし,ライブプログラミングによる恩恵は変わらず限 定的であるという結果だった.

<span id="page-16-4"></span>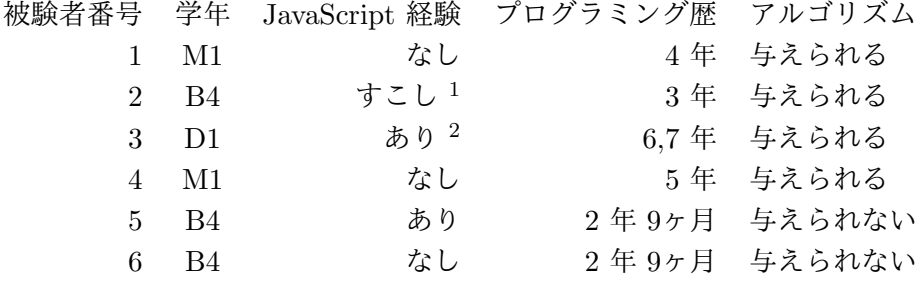

表 4.1: 予備実験 1 における被験者構成

<sup>2</sup>チュートリアルをやったことがある程度

<span id="page-16-5"></span><span id="page-16-3"></span><sup>2</sup>Greasemonkey スクリプトを書いたことがある程度

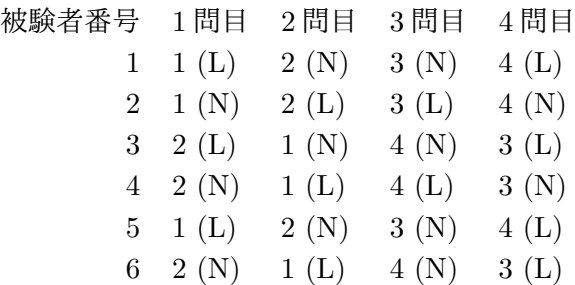

表 4.2: 予備実験 1 における課題の割り当て.かっこ内は使用する開発環境を表わし,ライ ブプログラミング環境を使う場合は L, そうでない場合は N と表記する.

### **4.1.2** 実験手順

本実験は,以下のような順で進める.まず,本研究で使用する開発環境の紹介を行う.そ の後,簡単に JavaScript のチュートリアルを行う.ここでは, for 文 などの簡単な文法お よび絵を描画する関数を紹介する.その後,それぞれに振り分けられた課題を実行する.

1. 開発環境の紹介

2. JavaScript のチュートリアル

3. 課題の実施

4. アンケート,インタビューの実施

また,被験者は画面を録画し,意図しない動作やフォルトを発見した場合にはマイクに向 かって発言をする. これは後に解析を行うためである.

また,プログラムを書くのにかかった時間は気にしないことをあらかじめ被験者に伝えた. これは被験者がプログラムをはやく完成させるために、実行結果の確認を省略することを防 ぐためである.

### **4.1.3** 開発環境

<span id="page-17-0"></span>対象とするライブプログラミング環境として,1.1.1 節で紹介した live-editor [2] を用いた. 本実験では, live-editor に対して,ライブプログラミング機能を有効,無効にする拡張 を行なった.これにより,ライブプログラミング環境であるかだけが差分である二つの環境 で実験を行うことができる.

図 4.1 がライブプログラミング機能が有効な状態で, 実行ボタンが表示されていない. こ の状態では,ユーザが左側のプログラムを編集すると自動的にそれが実行され右側に結果が 表示される.

<span id="page-17-1"></span>図 [4.2](#page-18-0) は、ライブプログラミング機能を無効にした状態で、実行ボタンが表示されてい る.ユーザは実行結果を更新する際には手動で実行ボタンを押す必要がある.また,文法エ ラー等の静的な検査はライブプログラミング機能が有効のときと同様に即座に行われる.

<span id="page-18-0"></span>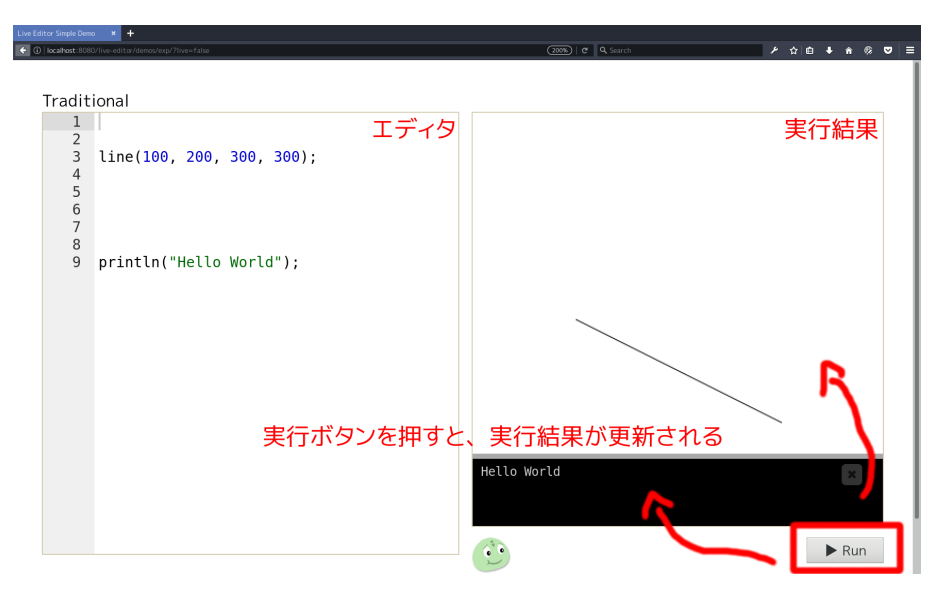

図 4.1: ライブプログラミングでない状態の開発環境

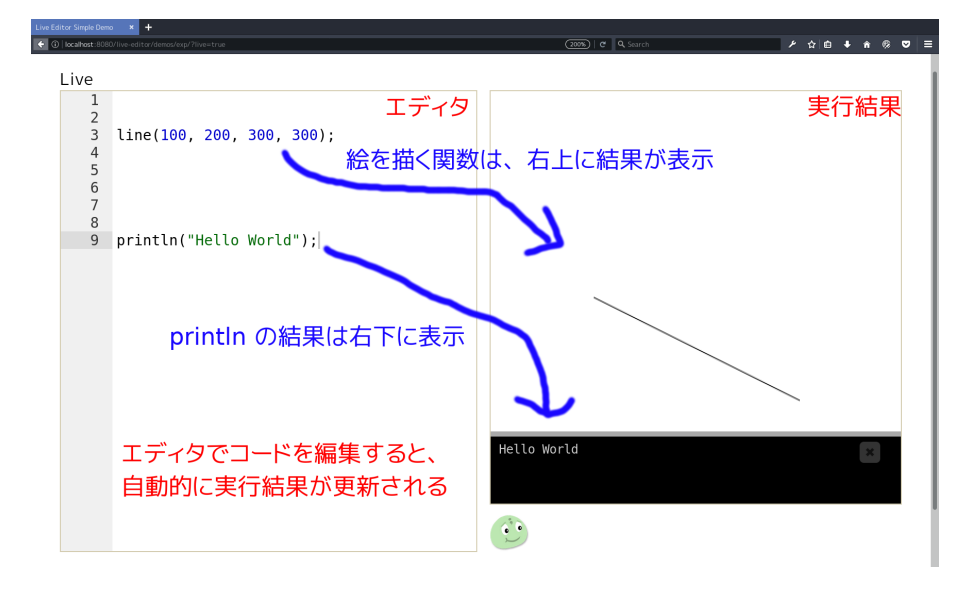

図 4.2: ライブプログラミングである状態の開発環境

## **4.1.4** 課題設定

課題プログラムをあらかじめ複数の関数に分割し,その中身を実装するというテスト駆動 開発形式で行った.そのような形式を選択した理由は二つある.一つめの理由は,プログラ ムの分割方法が被験者ごとに異なることによって結果が左右されることを防ぐためである. また,二つ目の理由は,テスト駆動開発形式がライブプログラミングにおける開発方法と相 性が良いと経験的に考えられるからである [6].

それぞれの関数は,あらかじめ以下の情報が与えられている.

- 何をする関数なのか
- 関数の実行例
- 関数の定義 (名前, 仮引数)

• アルゴリズム

これらの情報は,ソースコード 4.1 のような形式で与えられ,被験者は関数の本体を埋め る.関数を実装する際には,まず関数の実行例をコード中にコピーし,アルゴリズムを見な がら関数本体にコードを記述する.これにより,関数本体を記述中に実行結果が正しいかど うかを確認することができる.

課題は 4 つあり, アルゴリズムを実装する課題を 2 つ, 絵を描画する課題を 2 つ用意し た.アルゴリズムを記述する課題では,実行例が関数呼び出しとその結果 (文字列) で与え られる.絵を描画するプログラムの実行例は関数呼び出しとその描画結果の画像が与えられ る.この際には被験者が目視で正しさを確認する.

ソースコード 4.1: 関数ごとに与えられる雛形

```
1 | // 1. 整数を受け取る.
2 || // それが偶数ならば true, そうでないなら false を返す
3 // 例:
4 \parallel \frac{\pi}{4} is_even (2) -> true
5 \parallel \frac{1}{2} is_even(3) -> false
6 \parallel \text{var} is_even = function(n){
7 || };
```
#### **4.1.4.1** 課題 **1:** 絶対値の和

入力として,数値の配列を受け取りその絶対値の和を計算するアルゴリズムを記述する. 関数として, sum, calc\_abs, map\_abs が定義されている (雛形ソースコード 4.2). なお, 被験者は JavaScript 組み込みの map などの関数は使うことは許されていない.

#### **4.1.4.2** 課題 **2: 4** つ以上の連続する値の除去

入力として,数値の配列を受け取り 4 つ以上連続で続く値を 0 で置き換えるアルゴリズムを 記述する. 関数として, consecutive length, replace zeros, remove consecutives from が定義されている (雛形ソースコード 4.3).

この課題は課題 1 と同様にアルゴリズムを記述する課題であるが,複雑な for 文等の使 用が想定される.

## **4.1.4.3** 課題 **3:** ゆきだるまの描画

図 4.3 に示すような画像を出力するプログラムを記述する. 関数は ground, sun, snowman の 3 つに分けて定義されている (雛形ソースコード 4.4).

これはライブプログラミング環境が得意であると考えられる典型的な課題である.このよ うな[プロ](#page-20-1)グラムは ellipse などの描画関数により直線的に記述され,さらに座標などのパ ラメータが即値としてプログラム内に現れるためフ[ィー](#page-29-0)ドバックを得やすいからである.

<span id="page-20-1"></span>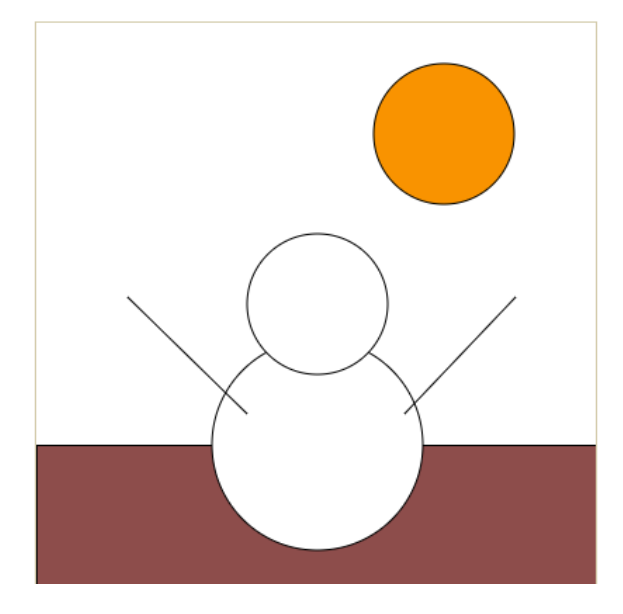

図 4.3: 課題 3 の出力

## **4.1.4.4** 課題 **4:** 棒グラフの描画

数値の配列を受け取り,それを表わす棒グラフ (図 4.4 を描画するプログラムを記述す る.関数 oneBlock,nBlocks, chart があらかじめ定義されている.また,ブロックの高 さ BLOCK HEIGHT および 幅 BLOCK WIDTH もあらかじめ与えられる.

<span id="page-20-2"></span><span id="page-20-0"></span>この課題は絵を描画する課題が,パラメータの微調[整が存](#page-20-2)在しない.そのため,課題 3 と 比べライブプログラミング環境の恩恵を受けづらいと考えられる.

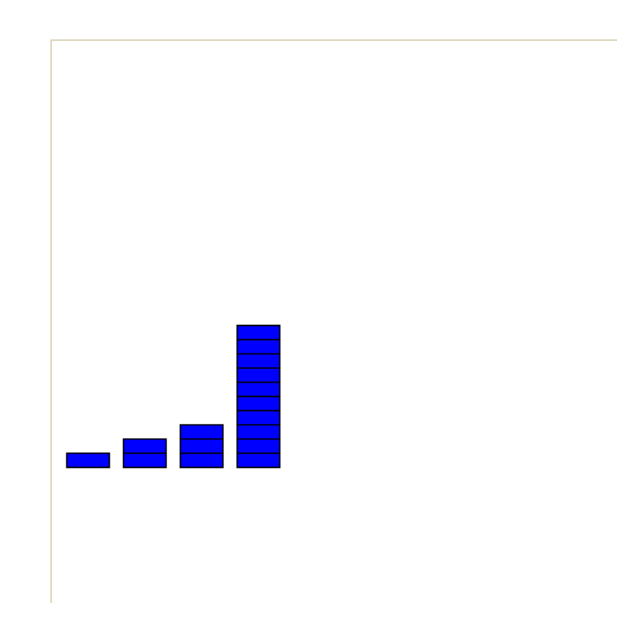

図 4.4: 入力として [1, 2, 3, 10] を受けとった際の課題 4 の出力

## **4.2** 予備実験 **1** の結果

<span id="page-21-0"></span>実験で得られたアンケート,および被験者を観察した結果について述べる.このアンケー トは筆者が直接,被験者に質問した回答である.

## **4.2.1** 質問 **1:** 更新され続ける実行結果が邪魔になることはあるか?

実際の質問 "ライブプログラミング環境では、実行結果は自動的に更新されて表示されま す.この表示が集中を乱したり,邪魔に感じたことがありましたか?はい,の場合は,特に どういう状況でそう感じたか教えてください."

被験者らの返答 ほとんどの被験者と "いいえ" と答えた.理由として画面に大きな変化が ないことや,自分が見たいときだけ見るからというものが挙げられた.また,被験者 2 の みエラー表示が気を引くと答えた.これは、例えば for 文のかっこを閉じていないために 発生するエラーなどがそうである.

## <span id="page-21-1"></span>**4.2.2** 質問 **2:** アルゴリズムの記述,絵を描くプログラムの記述において,ライブ プログラミングが役に立つと感じたか?

実際の質問 "課題のプログラムには「計算」するものと,「絵を描く」よりのものが二つあ りました.この二つで,ライブプログラミングが役に立つと感じましたか?"

被験者らの返答 アルゴリズムより課題に関しては,実行ボタンを押さなくて良いのが楽で あったがそれ以上の恩恵はなかったとのコメントが多かった.

<span id="page-21-2"></span>絵を描く課題では,被験者 1, 4 は微調整で役に立つと報告した.被験者 2, 3 はアルゴリ ズムを記述する課題と変わらず、実行ボタンが押すのが楽になった程度であると返答した.

#### **4.2.3** 質問 **3:** 課題プログラムの分割方法に違和感はあったか?

実際の質問 "課題の関数はあらかじめ分割して定義してありました.これについて特に違 和感はありませんでしたか?自分が書くとしたら違うやり方をする場合には教えてください. (例: 全部一つの関数に書く,等)"

被験者らの返答 被験者 1, 2 が "特になかった" と報告した.また,残り 2 名の被験者は 普段ならば map などを使うとコメントした. 被験者 3 は書いてある通りにやったため, 分 割に関しては特に何も考えていなかったと報告した.

## <span id="page-21-3"></span>**4.2.4** 質問 **4:** ライブプログラミング環境で意図しない動作は早期に発見できそう か?

実際の質問 "今回,私達の想定は「ライブプログラミングにより、プログラマは意図しな い動作を早期に発見,コードの誤り発見も容易になる」でした。今回の実験中で、ライブで ないプログラミング環境を使っているとき、プログラムが意図しない動作をしたことがあり

ましたか? あった場合、そのとき、ライブプログラミング環境であればより早く気づくこと ができただろうと思いますか?"

被験者らの返答 被験者 1 は,意図しない動作があったがライブプログラミング環境でも それを早く気づくことはないだろうと回答した.この理由として, return 文を最後に書い ていたことを挙げた.

被験者 2.3 は、何度か実行ボタンを押すのを忘れることがあったと報告した.

被験者 3, 4 は,意図しない動作があり,もしライブプログラミング環境を使っていれば 実行ボタンを押す数秒程度は省略できたと回答した. このグループは 被験者 1 と違い, 実 験前に return 文を先に書くようにアドバイスし,実際にその通りにプログラムを記述した が,被験者 1 とほとんど差は見られなかった.被験者 3 は,その理由としてほとんどの関 数を完全に記述してから実行していたので,変わらなかったということを挙げた.

被験者の何人かは,実行ボタンを押すことの手軽さについて言及した.今回のライブでな い環境において、実行ボタンを押すことは簡単であったため、それほど差が出なかったので はないかと予想していた.

### <span id="page-22-0"></span>**4.2.5** 質問 **5:** ライブでない環境での意図しない動作は発見が遅れるか?

実際の質問 "今回の実験中で、ライブプログラミング環境を使っているとき、プログラム が意図しない動作をしたことがありましたか? あった場合、ライブでないプログラミング環 境であれば気づくのが遅れただろうと思いますか?"

被験者らの返答 被験者 1, 2 は,特に意図しない動作を発見しなかった.

被験者 3,4 は, いくつかの意図しない動作に遭遇したものの, ライブプログラミングで なかったとしても変わらないだろうと回答した.これは実行結果を確認するタイミングがラ イブでない環境であっても変わらないという理由からである.

#### <span id="page-22-1"></span>**4.2.6** 発生した誤り

後の実験のため,発生した被験者の誤りを列挙する.

### **4.2.6.1** 実行ボタンの押し忘れ

ライブプログラミング環境で課題を行なった後,そうでない環境でプログラムを記述する とき、実行ボタンを押すのを忘れたために実行結果が更新されず、正当なプログラムである にもかかわらず間違いだと誤認することがあった.

#### **4.2.6.2 for** 文 でのインデックス間違い

特にアルゴリズムを与えないグループで,for 文内部,およびインデックスの更新式等で の間違いが観測された.

例えば,ソースコード 4.6 のように,for 文や while 文などで本来 break 文を書くべき ところで書かないことがある.

#### **4.2.6.4 return** するも[のの](#page-30-0)反転

真偽値を返すような関数を実装する際に,本来返すべき値と反対の値を返してしまう場合 がある.

#### **4.2.6.5** 計算式の誤り

式として記述した計算式が間違っていることがある.これはアルゴリズムを与えないグ ループでよく観察された.

#### **4.2.6.6** 関数の引数の順番の誤り

定義した関数の引数の順番を間違うことがある.このような場合,被験者は関数の本体が 間違っていると誤認する場合もあった.

#### **4.2.6.7** 関数の引数が不十分

定義した関数の引数のうち,呼び出し元でそのいくつかが与えられない場合がある.この ようなとき, JavaScript では足りない引数に undefined という値が入り,そのまま実行さ れる.これによって,被験者は関数の本体が間違っていると誤認する場合があった.

## **4.3** 予備実験 **1** の考察

<span id="page-23-0"></span>予備実験 1 において, 被験者はライブプログラミング環境を使っても, 実行ボタンを押 す手間が省けることのみを利点と感じることがわかった.被験者はライブプログラミングで あっても、そうでなくても同じタイミングで実行結果を確認していると予想される.その理 由として,予備実験 1 で与えた課題では,既に細かく関数が分割されており,一つの関数 を完成させることが容易であったことが挙げられる.これによりプログラムの実行結果を確 認するタイミングは,関数を完成させた直後,あるいは完成後に編集した後のみになる.

被験者によると,絵を描画するという課題のほうがアルゴリズムを記述する課題よりラ イブプログラミングが役に立つと感じられるようである.この理由の一つは,絵を描画す るような関数,例えば ellipse のような関数は,独立に実行されることである. 例えば, ellipse(300, 300, 300); ellipse(400, 400, 400); のようなプログラムの場合, 一つめ の ellipse の呼び出しを記述した時点でプログラムの実行結果を確認できる.さらに,絵 を描画するという課題にはパラメータの調整という作業が存在することが挙げられる.絵を 描画する課題であるがほとんどパラメータが存在しない課題 4 においては, 課題 3 ほどラ イブプログラミングの利点が活かせなかったという意見がある.

また,この実験ではアルゴリズムの正当性を確かめるために目視で確認する必要があり, そのコストが大きいために実行結果の確認をできるだけ少なくしようと考える可能性があ

る.これはユニットテスト機構のように正当性を色で表示したり,そのテストケースが何を 表わしているかを表示することにより改善されると考えられる.これについては予備実験 2 で追試する.

## **4.4** 予備実験 **2**

<span id="page-24-0"></span>予備実験 1 の結果を踏まえアルゴリズムを記述する課題のうち,関数の一部が独立に実 行可能でその実行結果をすぐに確認できるようなものについて同様に実験を行い,観察とイ ンタビューを行う.

ここでの被験者は,予備実験 1 の被験者のうち 4 名である (表 4.3).このうち,被験者 1, 4, 5 には 1.2 節で述べた方法を紹介した.課題は 2 つ用意し,表 4.4 のように振り分けた.

> 被験者番号 学年 JavaScript 経験 プログラミング歴 1 M1 なし 4年 2 B4 すこし 3 年 4 M1 なし 5 年

> > 5 B4 あり 2年9ヶ月

表 4.3: 予備実験 2 における被験者構成

被験者番号 1 問目 2 問目  $1 \quad 1 \quad L) \quad 2 \quad N$  $2 \t2 (L) \t1 (N)$  $4 \t2(N) \t1(L)$  $5 \t1(N) \t2(L)$ 

表 4.4: 予備実験 2 における課題の割り当て.かっこ内は使用する開発環境を表わし, ライ ブプログラミング環境を使う場合は L,そうでない場合は N と表記する.

### **4.4.1** 課題設定

<span id="page-24-1"></span>課題のプログラムは,関数一つに条件分岐を多量に含み,一部だけ実行して確かめること ができるものとする.

また,予備実験 1 と違い,与える雛形にあらかじめテスト用のコードを含んでおり,被 験者は自分自身で値の正当性を確かめる必要がないものとする.

### **4.4.1.1** 課題 **1**

ソースコード 4.7 は課題 1 で与えられる雛形である.この課題では,入力として配列 2 つを受けとり,それらについてある条件ならばある操作をするという if 文を 4 つ書くこと を要求する.

#### **4.4.1.2** 課題 **2**

ソースコード 4.8 は課題 2 で与えられる雛形である.この課題も課題 1 と同様に,入力 として配列 2 つを受けとり,それらについて 4 つの if 文を要求する.

### **4.4.2** 結果

<span id="page-25-0"></span>被験者 2 は課題 1 においてプログラムを最後まで書いてから確認する傾向があった. ま た,ある箇所で文法エラーが発生していても気にせず,他の箇所のコードを書くことが多く, 実行結果を確認できないことが多いようだった. 課題 2 からは、実行結果をこまめに観測 したほうが全体として早く終わることを学習し,こまめに実行するようにしたと述べた.

被験者 1 は,ライブプログラミング環境を用いた時のほうが小刻みに実行結果を確認した と報告した. 予備実験 1 と違い, 予備実験 2 の対象は大きなプログラムであったこと, 実 行ボタンを押す際にはまとまったプログラムを実行したいという理由が挙げられた.また, 被験者 1 は実験中にラップトップのキーボードが故障し,急遽外付けのキーボードを使用 したため,実行ボタンを押す行為が大変になったと報告した.ただし,今回の実験では実際 に発生した意図しない動作については,ライブプログラミングであってもそうでなくても気 づく早さはそれほど変わらないだろうと予想した.

被験者 4 は,事前に伝えた方法とまったく違うスタイルである関数型プログラミングによ り課題をこなした. map や reduce 等を使用する方法でプログラムを記述していたため、あ まりライブプログラミングの恩恵が受けられなかったと報告した.これはそれぞれの高階関 数に対し,面倒であるという理由でテストを記述しなかったこと,関数を必要になったとき に文法エラーをそのままに他の関数を実装したことなどが理由として挙げられる.さらに, プログラムの明確な区切りが if 等の条件分岐のみになってしまい, 細かいフィードバック を得ることができなかった.

被験者 5 は,テストケースに与えられた場合ごとに if 文を書いていき,その都度実行結 果を確認した. これは事前にプログラミングスタイルを紹介したためだと考えられる.

#### **4.4.3** 考察

<span id="page-25-1"></span>被験者 2 は事前にプログラミングスタイルを紹介していなかったため,ライブプログラ ミング環境で被験者自身のプログラミングスタイルをそのまま適用した.しかし,その後の 課題 2 において, ライブプログラミング環境でないにもかかわらず, ライブプログラミング 環境よりも実行頻度を増やすことで生産性が向上したと考えられる.これにより,被験者 2 の場合は実行頻度が少ないライブプログラミング環境よりも、実行頻度が多いライブでない 環境のほうが生産性が高いと予想される.

被験者 1, 5 では,ライブプログラミング環境においてどのようなプログラミングが有効 かを事前に教えることによって被験者の実行結果の確認頻度が増加することを観測した.

また,ライブでない環境を使用した際にはより関数定義を行う頻度が増えることが観測さ れた.これはライブプログラミング環境を使用した際には逐次的なプログラムを書いたほう がフィードバック等の面で利益があるが,そうでないときには関数定義をして分割したほう が利益があると判断すると思われ,実際に被験者 1 はそれに同意した.

また,今回の課題ではプログラムの小さな区切り,例えば一つの for 文等に対するフィー ドバックを得た被験者は少なかった.その理由として,被験者の習熟度やプログラムの書き 方が挙げられる.被験者 1, 2 の例では,そのようなコードが存在していたことを後に指摘 すると,それには気づかなかったという回答があった.

1 || // 制限時間: 45分 2 || // 課題: 整数の配列が与えられる. すべての要素の絶対値の和を計算しなさい. 3 4 5 || // 1. 数値を受けとってその絶対値を返す関数 6 || // アルゴリズム: 7 || // もし入力が 0 より大きいならば入力を, 8 || // そうでないならば入力に −1 を掛けた数を返す  $9$  |  $\frac{1}{1}$  例:  $10 \parallel / / \quad$  calc\_abs (-3) -> 3 11 || // calc\_abs (3)  $\rightarrow$  3  $\begin{array}{c} 12 \ 13 \end{array}$  // calc\_abs (0) -> 0<br>13 var calc\_abs = functio  $\sqrt{2}$  var calc\_abs = function (n) {  $14$  | }; 15 16 || // 2. 数値のリストを受けとって, その要素の絶対値を要素とするリストを作る 17 || // アルゴリズム: 18 || // 1. 出力 と し て, 入 力 と 同 じ 長 さ の リ ス ト を 作 る 19 || // 2. 要素の数だけ以下を繰りかえす 20 || // i. ある要素の位置を x として, 出力の x 番目に 入力の x 番目の絶対値を代 入する.  $21$  || // (calc\_abs を使う) 22 || // hint: n の長さの配列は new Array(n) で作る  $23$  || // 例:  $24 \mid \mid \text{/} \mid$  map\_abs ([-1, 2, 3]) -> [1, 2, 3]  $25 \parallel / / \quad$  map\_abs ([]) -> []  $26$  | var map\_abs = function (arr) {  $27 || j;$ 28 29 30 || // 3. 数値のリストを受けとって, その要素の和を計算する 31 || // アルゴリズム: 32 || // 1. 出力として cnt を 0 とする 33 || // 2. すべての要素を cnt に足しあわせる 34 // 例:  $35 \parallel / /$  sum ([1, 2, 3]) -> 6  $36 \parallel / /$  sum ([-1, 2]) -> 1  $37 || 77 \sin(1) \rightarrow 0$  $38 \text{ N}$  var sum = function (arr) {  $39$  || }; 40 41 || // 4. 数値のリストを受け取って, その要素の絶対値の和を計算する 42 || // アルゴリズム: 43 || // 1. 数値のリストから, その絶対値のリストを作る 44 || // 2. その絶対値のリストの和を計算する 45 || // hint: map\_abs と sum を使う  $46$  |  $11$  例:  $47 \parallel / /$  abs\_sum([-1, 2, 3]) -> 6  $48 \mid \mid \mid / \mid$  abs\_sum([-1, -2]) -> 3  $49$   $\left| I \right|$  // abs\_sum([]) -> 0  $50$  | var abs\_sum = function (arr) {  $51$  | };

ソースコード 4.2: 課題 1 の雛形

ソースコード 4.3: 課題 2 の雛形

```
1 || // 1. 配列 とあるインデックスが与えられる.
2\left\vert \left[ 1\right] \right. そのインデックスの要素と同じ要素がいくつ続くかを計算する
3 || // アルゴリズム:
4 || // 1. 返り値を ret とする
5 || // 2. 与 え ら れ た イ ン デ ッ ク ス か ら 最 後 ま で 順 に 要 素 を 見 て い き,
6 || // ―― 与えられたインデックスの要素と同じだったら ret に 1 を加算.
7 || // 演ったらそこで ret を返す
8 || // 3. 最後まで違う要素がなければ, ret を返す
9 || \frac{1}{8} 例 :
10 \parallel / / consecutive_length ([1, 1, 1, 1], 0) -> 4
11 \| // consecutive_length ([1, 1, 0, 1], 0) -> 2
12 \parallel \frac{1}{12} \parallel 11 consecutive_length ([1, 1, 3, 3, 4], 2) -> 2
13 \parallel var consecutive_length = function (arr, index) {
14 || };
15
16 || // 2. 配列とあるインデックス (index), 長さ (length) が与えられる
17 || // そのインデックスから長さ分の要素を 0 に置き換えた(新しい)配列を返す
18 || // アルゴリズム:
19 || // 1. 配列をコピーする (.slice(0)を使う)
20 || // 2. コピーした配列の index から index + length-1 番目を 0 に置き換える (繰り
       返しを使って)
\begin{array}{c|c} 21 & // & \mathcal{M}: \\ 22 & // & r \end{array}22 \frac{1}{1} // replace_zeros ([1, 1, 1, 1], 0, 4) -> [0, 0, 0, 0]<br>23 \frac{1}{1} // replace_zeros ([1, 1, 0, 1], 3, 1) -> [1, 1, 0, 0]
        replace\_zeros([1, 1, 0, 1], 3, 1)24 \parallel \frac{\pi}{4} replace_zeros ([1, 1, 3, 3, 4], 2, 2) -> [1, 1, 0, 0, 4]
25 var replace_zeros = function (arr, index, length) {
26 || };
27
28 || // 3. 配列とあるインデックスが与えられる.
29 || // もし,そのインデックスから 4 つ以上連続で同じ数が続いていれば,それを 0
       に 置 き 換 え た 配 列 を 返 す
30 || // アルゴリズム:
31 || // 1. いくつ連続しているかを consecutive_length を使って計算する
32 || // 2. もし, 4 つ以上連続しているならば, replace_zeros をつかって置き換える
33 || // そうでないならば, 入力の配列をそのまま返す
34 // 例:
35 \parallel / / remove_consecutives_from ([1, 1, 1, 1], 0) -> [0, 0, 0, 0]
36 \parallel \text{/} \text{/} remove_consecutives_from([1, 1, 1, 1], 1) -> [1, 1, 1, 1]
37\;\|\;/\prime\; remove_consecutives_from([1, 1, 1, 1, 1, 1], 1) -> [1, 0, 0, 0, 0, 0]
38 \parallel var remove_consecutives_from = function (arr, index) {
39 \parallel \; \; \; \;40
41 || // 4. 配列が与えられる.
42 || // 配列中の連続する 4 つ以上の同じ数を 0 で置き換える
43 || // アルゴリズム:
44 || // 1. 返り値を ret とし, 初期値を引数とする
45 || // 2. i を 0 から 配列の長さ-1 として,
46 || // ret を ret の i 番目から 4 つ以上連続した数を除去したもの (
       remove_consecutives_from を 使 う) で く り か え し 上 書 き す る
47 || // (0 かどうかチェックしない. 0 をもう一度 0 で上書きしても問題ないため)
48 || 11 例:
49 \mid // remove_consecutives ([1, 1, 1, 1]) -> [0, 0, 0, 0]
50 \parallel \frac{\pi}{30} remove_consecutives ([1, 1, 1, 1, 1]) -> [0, 0, 0, 0, 0]
51 \mid \mid \mid \mid \mid remove_consecutives ([1, 1, 1, 1, 2, 2, 2, 2]) -> [0, 0, 0, 0, 0, 0, 0, 0]
52 \| // remove_consecutives ([1, 1, 2, 2, 1, 1]) -> [1, 1, 2, 2, 1, 1]
53 \mid \frac{1}{1} remove_consecutives ([1, 2, 2, 2, 2, 1]) -> [1, 0, 0, 0, 0, 1]
54 \| // remove_consecutives ([2, 2, 2, 2, 3, 2, 3, 3, 3, 3, 3, 4]) -> [0, 0, 0, 0, 3,
        2, 0, 0, 0, 0, 0, 4]
55 || var remove_consecutives = function (arr) {
56 || };
```
<span id="page-29-0"></span>1 || // 1. 地面をかく 2 || // 参考画像2, 地面単体を参照 3 || // アルゴリズム: 4 | // 1. 塗り潰し色を茶に変更 5 || // 2. 下部に四角を描く. ただし, x座標は 0, 幅は 400 (画面幅) にする  $6$  || // 例: 7 || // ground () -> 参考画像2 の通り  $8 \parallel \text{var ground} =$  function(){  $9 \parallel$  }; 10 11 || // 1. 雪だるまをかく 12 || // 参考画像3, 雪だるま単体を参照 13 || // アルゴリズム: 14 || // 1. 塗り潰し色を白に変更 15 || // 2. 下の円をかく 16 || // 3. 上の円をかく 17 || // 4. 左手をかく 18 || // 5. 右手をかく  $\begin{array}{c} 19 \\ 20 \end{array}$  // 例:<br>20 // si snowman() -> 参考画像2 の通り  $21$  | var snowman = function (){  $22$  || }; 23 24 25 || // 1. 太陽をかく 26 || // 参考画像4, 太陽単体を参照 27 || // アルゴリズム: 28 || // 1. 塗 り 潰 し 色 を オ レ ン ジ に 変 更 29 || // 2. 円をかく  $30$  || // 例: 31 || // sun () -> 参考画像2 の通り  $32 \parallel \text{var}$  sun = function (){  $33$  | };

ソースコード 4.4: 課題 3 で与えられる雛形

ソースコード 4.5: 課題 4 で与えられる雛形

1 || // 課題: 整数の配列が与えられる. それを表わす棒グラフを描く. 2 || // 棒グラフは小さいブロックをいくつか使うことで描く. 3 || // 参考画像3 chart ([1, 2, 3, 10], 10, 300)の結果 を参照 4 5 6 // 定 数  $7 \parallel \text{var}$  BLOCK\_WIDTH = 30;  $8 \parallel \text{var}$  BLOCK\_HEIGHT = 10; 9 10 || // 1. 左上が x, y で幅が BLOCK\_WIDTH, 高さが BLOCK\_HEIGHT の四角を描く 11 || // 参考画像1, oneBlock (10, 10) の結果を参照 12 || // アルゴリズム 13 // 1. rect 関数を使って左上が x, y で幅が BLOCK\_WIDTH, 高さが BLOCK\_HEIGHT の 四 角 を 描 く 14 // 例: 15 || // oneBlock (10, 10) -> 参考画像1  $16 \parallel \text{var}$  oneBlock = function(x, y){  $17 \parallel$  }; 18 19 || // 2. 縦にブロックを n 個描く. 20 || // ただし, 一番下のブロックの下の y 座標が ground, 21 || // 左の x 座標が (引数の) x とする. 22 || // 参考画像2, nBlocks(3, 90, 50) の結果を参照 23 || // アルゴリズム:  $24$   $\parallel$  // 1. 一番 上 の ブ ロ ッ ク の 上 の 座 標 を 計 算 す る  $25$   $\left|$  // ground から, ブロックの高さのブロックの数倍を引いたものである 26 || // 2. 1 で計算した座標からブロックの高さをずらしながら n 個のブロックを描く  $27$  | // 例:  $28$  || // nBlocks (3, 90, 50) -> 参考画像2  $29$  || var nBlocks = function (n, x, ground) {  $30$  || }; 31 32 33 || // 3. 与えられた配列を表わす棒グラフを座標 x , 下を ground にして描く 34 || // 参考画像3 chart ([1, 2, 3, 10], 10, 300)の結果 を参照 35 || // アルゴリズム: 36 || // 1. 塗り潰し色を青に変更する 37 || // 2. nBlocks を使って配列の各要素を描く 38 || // その際の x 座標は BLOCK\_WIDTH + 10 ずらしながら定義する 39 // 例: 40 || // chart ([1, 2, 3, 10], 10, 300) -> 参考画像3  $41$  var chart = function (arr, x, ground) {  $42$  | };

ソースコード 4.6: 本来 break を書く必要があるが,書き忘れてしまう例

```
1 || // a のうち, b にも含まれるものを数える
2 \parallel \text{var} ans = 0;
3 \parallel for (var i=0; i< a.length; i++){
4 | for (var j=0; j < b. length; j + + ) {
5 \parallel if (a[i] === b[i]){
6 \parallel ans++;
7 || | | | | ここで break する必要がある
8 | }
9 \mid \quad }
10 || }
```
ソースコード 4.7: 課題 1 で与えられる雛形

1 || // 1. もし, a の長さが 0 なら, b の要素の和を返す 2 || // 2. もし, a に 0 が 3 つ以上含まれるなら, a と b が同じか判定 (:= 長さが同じ , 各 要 素 が 同 じ) 3 || // 3. もし, a の最後の要素が 0 なら, a と b の要素を交互に含む配列を作る. 4 || // ただし, どちらかのほうが短い場合には, a[0], b[0], ... b[3], b[4] のように 余 っ た 要 素 が 最 後 に 続 く  $5 \parallel \frac{1}{1}$  (ex. op ([1,0], [4,6,3]) -> [1, 4, 0, 6, 3]) 6 || // 4. それ以外の場合, a の要素のうち, b にも含まれるものを数える 7 || // 例についてはテストを参照.  $8 \parallel$  var op = function (a, b, n) {  $9 ||$  }; 10 11 || println ("-- a の長さが 0 なら, b の要素の和を計算する");  $12$  test ("a が空, b が空",  $13 \parallel$  op([], []),  $14 \parallel 0$ ; 15 || test ("a が空, b が空でない",  $16 \parallel$  op([], [1, 2, 3]).  $17 \parallel 6$ ; 18 19 || println ("-- a に 0 が 3 つ以上含まれていたら, a と b の等価性を判定する");  $20$  test ("a と b が等しい",  $21 \parallel \qquad op([0, 0, 1, 0], [0, 0, 1, 0])$ ,  $22$  | true);  $23$  || test ("a と b の長さが違う (a < b)",  $24 \parallel \qquad op([0, 0, 1, 0], [0, 0, 1, 0, 0]),$  $25$   $\parallel$  false); 26 || test ("a と b の長さが違う (b > a)",  $27 \parallel \text{op}([\,0\,,0\,,1\,,0\,,\,0\,]\,, [\,0\,,0\,,1\,,0\,])$ ,  $28$   $\parallel$  false); 29 || test ("a と b の要素が違う",  $30 \parallel$  op ([0,0,1,0], [0,0,1,1]),  $31 \parallel$  false); 32 33 || println (" -- a の 最後の要素が 0 だったら, a と b を交互に混ぜた配列を作る"); 34 || test ("a と b の長さが等しい",  $35$  || op([1, 2, 3, 0], [4, 5, 6, 7]),  $36$  [1, 4, 2, 5, 3, 6, 0, 7]); 37 Il test ("a と b の長さが違う (a < b)",  $38$  || op([1, 2, 3, 0], [4, 5, 6, 7, 8, 9]),  $39 \parallel$  [1, 4, 2, 5, 3, 6, 0, 7, 8, 9]); 40 || test ("a と b の長さが違う (a > b)",  $41$  || op ([1, 2, 3, 0], [4, 5]),  $42 \parallel$  [1, 4, 2, 5, 3, 0]); 43 || test ("a と b の長さが違う (b が長さ 0)",  $44$  || op ([1, 2, 3, 0], []),  $45$  || [1, 2, 3, 0]); 46 47 || println ("-- それ以外の場合は, a の要素のうち, b にも含まれるものを数える"): 48 || test ("b に含まれない要素がある",  $49 \parallel \qquad \text{op}([0, 1], [1])$ ,  $50$  || 1); 51 || test ("b に完全に包含されている",  $52 \parallel$  op ([0, 1], [0, 1, 2]),  $53 \parallel 2);$ 54 || test ("b に 二 度 現 れ て も, 2 回 カ ウ ン ト は し な い", 55 op ([0 , 1] , [1 , 1]) ,  $56$  || 1);

1 | // op 関数は, 整数の配列 a, b を受け取り, 以下の操作をする. 2 || // 1. もし, a の各要素の積が 10 以上なら, a と b の各要素の積の和 (内積) を作る 3 || // ただし, どちらかが短い場合は, 足りない部分を 0 として計算する. 4 || // 2. もし, a が b の部分配列 (: = b のある連続した要素が a と一致する) なら, 5 || // a と b を辞書式順序で比較して, a <= b なら, true, そうでないなら false を返す 6 || // 辞書式順序 := 両方の配列を前の要素から比較して, どちらかが小さいならば, 全体としてその配列が小さい. 7 // ex . [1 , 2 , 3] <= [1 , 2 , 4] 8 || // [1, 2, 3, 4] > = [1, 2, 3] (途中でどちらかの要素が足りなくなったら, 長 いほうが大きい) 9 || // 3. もし, a と b が同じ長さなら, b を反転した配列を返す. 10 || // 4. それ以外のとき, a と b を連結した配列の偶数番目の要素を持つ配列を返す 11 || // 細かい例についてはテストを参照.  $12 \parallel \text{var}$  op = function (a, b) {  $13$  | }; 14 15 16 || println ("-- もし, a の要素の積が 10 以上なら, a と b の各要素の積を各要素とし た 配 列 の 和 (内 積) を 作 る "); 17 || test ("a と b の長さが同じとき" 18 op ([1 , 2 , 3 , 4] , [3 , 4 , 5 , 6]) , 50); 19 I test ("a と b の長さが違うとき (a > b)",  $20 \parallel$  op ([1, 2, 3, 4], [3, 4, 5]), 26); 21 || test ("a と b の長さが違うとき (a < b)",  $22$  |  $op([1, 2, 3, 4], [3, 4, 5, 6, 7]), 50$ ; 23 24 || println (" -- もし, a が b の部分配列なら, a と b を辞書式順序で比較して, a <= b なら, true, そうでないなら false を返す"); 25 || test ("a と b が同じとき (a と b の長さが同じとき)",  $26 \parallel$  op ([1, 2, 3], [1, 2, 3]),  $27$   $|$  true);  $28$  || test ("a < b の場合"  $29 \parallel$  op ([1, 2, 3], [1, 2, 3, 4]),  $30$  || true);  $31$  || test ("a > b の場合",  $32 \parallel$  op ([1, 2, 3], [1, 1, 2, 3]),  $33$   $\parallel$  false);  $34$  || test ("末尾に a が現れるとき".  $35$  ||  $0p([3, 3], [4, 1, 3, 3])$ ,  $36$  | true); 37 || test ("a が空のとき, a はいつも b より同じか小さい",  $38$  || op([], [1, 2, 3]),  $39$   $\vert$  true); 40 41 || println ("-- もし, a と b が同じ長さなら, b を反転した配列を返す"); 42 test ("b が 空でない時")  $43$  || op ([3, 1, 2], [1, 2, 3]),  $44$  || [3, 2, 1]); 45 46 || println("-- それ以外のとき, a と b を連結した配列の偶数番目の要素を持つ配列を 返す"): 47 || test ("b のほうが長いとき",  $48 \parallel$  op ([1, 2], [3, 4, 5]),  $49 \parallel 2, 4]$ ;  $50$  || test ("a のほうが長いとき",  $51 \parallel$  op ([1, 2, 3], [4, 5]),  $52 \parallel$  [2, 4]);

ソースコード 4.8: 課題 2 で与えられる雛形

# <span id="page-34-0"></span>第**5**章 本実験 **1**

予備実験1の結果から、細かい単位で正しく関数に分割した際にはあまりライブプログ ラミングが役に立つことはないと予想される.また,予備実験 2 の結果からはライブプロ グラミング環境に適したプログラミングを行えば,より頻繁に実行結果を確認することが予 想できる.

本実験 1 では, もしライブプログラミングに適した方法でプログラムを書いたときに, 実 行結果の確認頻度が増加することによって,プログラム中の間違いに早く気づけるかどうか を測定する.

具体的には,あらかじめ録画されたプログラムを書く過程を見て,どの段階で間違いに気 づくかを測定する.ただし,実行結果を確認できるタイミングを被験者ごと,課題ごとに変 えることで実行結果の確認頻度を制御する.

## **5.1** 対象被験者

<span id="page-34-1"></span>予備実験 1, 2 と同じ被験者を対象とする (表 5.1).よって,被験者はある程度ライブプ ログラミング環境および JavaScript を使用したことがある.

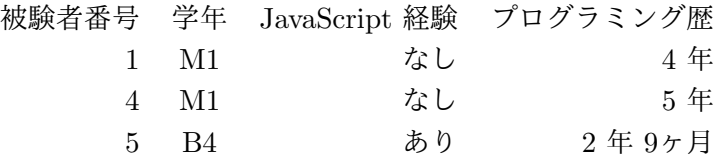

表 5.1: 本実験 1 における被験者構成

## **5.2** 開発環境

<span id="page-34-2"></span>図 5.1 は、本実験 1 で使用する開発環境のスクリーンショットである. live-editor に対し, あらかじめ作られたプログラムを少しづつ再生できるような拡張を施した.次へと書かれた ボタンを押すと,次のプログラムに遷移する.また,変更箇所はグレーにハイライトされる よう[にな](#page-35-4)っている.

また、課題ごとにあらかじめ実行結果が更新されるタイミングが設定されている.次のプ ログラムに遷移した際に実行結果が更新されると,右側の実行結果が赤く枠取りされる.こ の機能により対照実験が可能となる.

<span id="page-35-4"></span>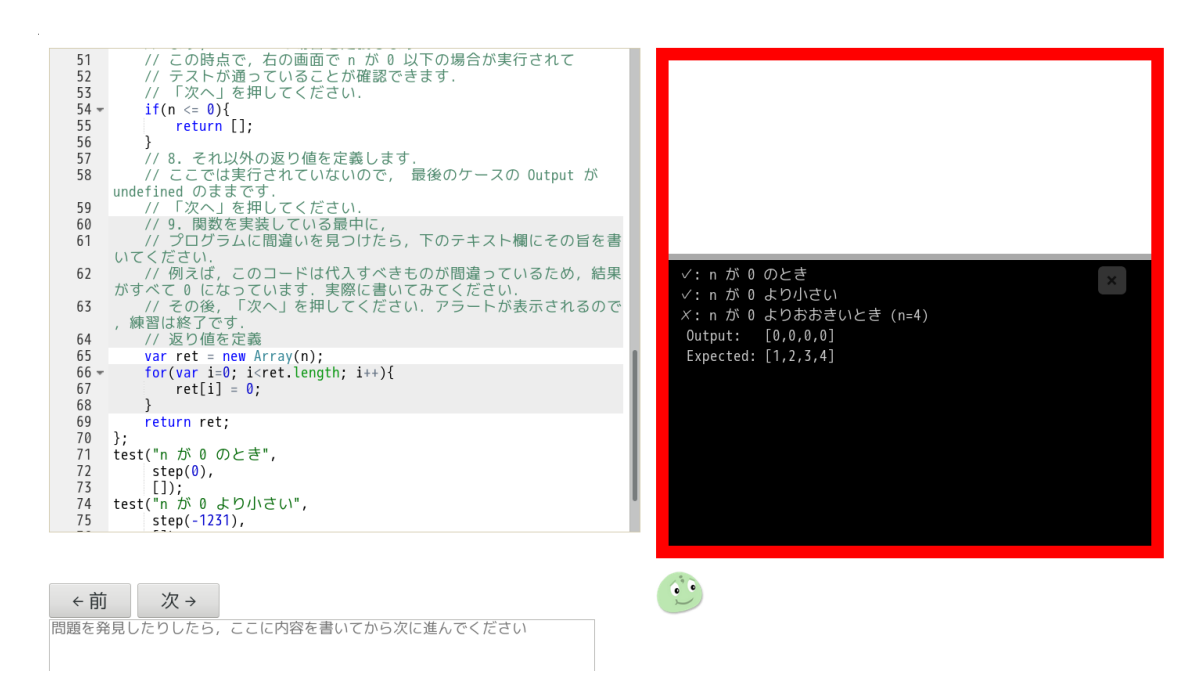

図 5.1: 本実験 1 での開発環境

## **5.3** 課題設定

5.2 節で紹介した開発環境を使い,複数箇所にフォルトがあるプログラムのコーディング 過程を再生し,いつフォルトに気づけるかを測定する.被験者は実行結果が更新されたら必 ず確認し,フォルトを発見したら画面下のテキストボックスにその旨を記載する.

[対象](#page-34-2)とするプログラムは予備実験 2 と同一とする. これに関しては, 既にどのようなフォ ルトが発生するかわかっているためである.また,それによって被験者は強い推論が働く可 能性があるが,被験者 1, 5 によると,書き方が違う等の理由で強い影響はなかったとのこ とである.

### **5.3.1** 課題 **1**

<span id="page-35-0"></span>課題 1 のソースコード 5.1 には,合計で 5 つの課題がある.課題 1.2 と 1.3,および 1.2 と 1.4 は互いに実行結果に影響しあっている.

#### **5.3.2** 課題 **2**

<span id="page-35-1"></span>課題 2 のソースコード 5.1 には,合計で 10 つのフォルトがある.このうち,フォルト 2.6 および 2.9 は JavaScript 特有のフォルトであり, かつフォルト 2.5, 2.7 を修正するこ とによって見つかるフォルトのため発見するのが難しいと考えられる.

## **5.4** 本実験 **1** の結果

<span id="page-35-3"></span><span id="page-35-2"></span>本実験では,フォルトにいつ気づいたかを測定しまとめる.また,インタビューも行なっ たので,その結果も掲載する.

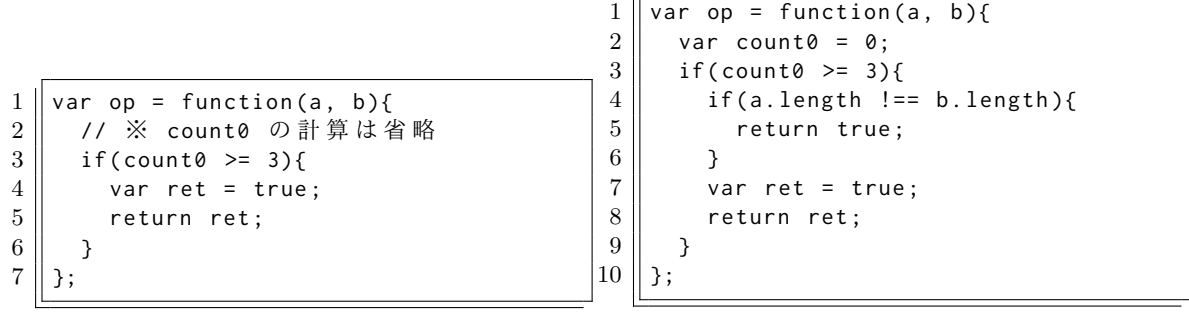

1. 返り値を定義

2. 長さが違う場合の if 文を記述

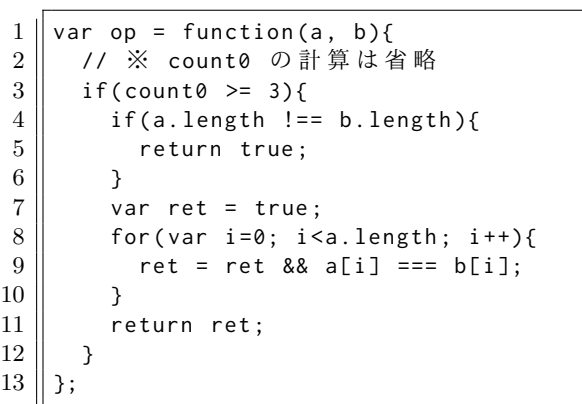

3. 長さが同じ場合のコードを記述

図 5.2: 本実験 1 でのプログラム例

### **5.4.1** 被験者の割り当て

被験者一人につき,二つの課題を割りふった.二つの課題のうち,一つは大きな if 文の 最後のみで実行結果が更新され,もう一つの課題は,より細かい単位で実行結果が更新され るように設定されている (表 5.2).

> 被験者番号 1 問目 2 問目  $1 \quad 1 \quad L) \quad 2 \quad M)$ 4 2 (M) 1 (L)  $5 \t1(M) \t2(L)$

表 5.2: 本実験 1 における課題の割り当て. 実行結果の確認タイミングが少ないものを L, 多いものを M と記載する.

<span id="page-36-0"></span>実際の例としては, 引数として与えられた配列 a, b があったとき, a に 0 が 3 つ以上 含まれていれば,a と b の同一性を判定するという課題がある.この課題では,図 5.2 のよ うにコーディング過程が分割される.この際,細かい単位で実行結果が更新されるグループ は,1,2,3 の全てのコードで実行結果が更新される.そうでないグループは, 3 のコードの みで実行結果が更新される.

<span id="page-37-1"></span>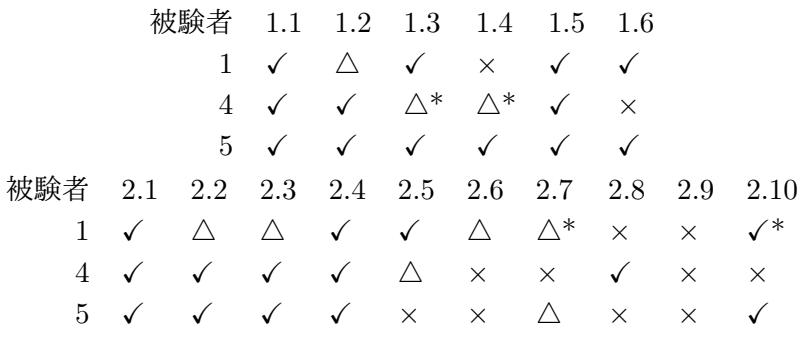

表 5.3: 本実験 1 における計測結果.✓ はフォルトが含まれるコードが出て,すぐにそれに 気づいた場合,*△* はすぐには気づかず,後で気づいた場合,*×* は最後まで気づかなかった場 合.\* は気づいたが,修正内容が間違っている場合

#### **5.4.2** 計測結果

表 5.3 が本実験 1 における計測結果である.フォルトをいつ発見したかを以下の 3 段階に 分けて表記する.

- 1. フォルトが含まれるコードが現れてから次のコードに行く前にそのフォルトに気づい [た場](#page-37-1)合
- 2. フォルトが含まれるコードが現れて、すぐには気づかず次のコードに進み、後でフォ ルトに気づいた場合
- 3. フォルトに最後まで気づかなかった場合

ただし,本実験 1 の場合では次に書かれるものをある程度予測する必要がある.例えば, 図 5.3 では, 必要である break が次の更新で書かれる可能性がある. しかし, 書かかれない 可能性もあり,それを被験者は前もって判断することができない.そのような場合のとき, 被験者がマイクに向かって前もってその旨を発言していればそれを考慮してデータを修正し て[いる](#page-38-0).

## **5.4.3** インタビュー

<span id="page-37-0"></span>実験後,筆者が直接被験者に対していくつか質問を行なった.

#### **5.4.3.1** プログラムの書き方に違和感はあったか?

被験者 1 は特になかったと報告した. また、被験者 1 は予測が必要な場合には、その旨 を発言していた.

被験者 5 は,実験を開始した直後には最初に return を書くことに慣れなかったと報告 した.

被験者 4,5 は, コーディングの過程でその次に何をするのかが予測できなかったため, い つフォルトを発見したかが曖昧になっていると回答した.さらに,被験者 4 は自分のペー スで次へを押し、区切りのいいところまで進めてから確かめていた.

<span id="page-38-0"></span>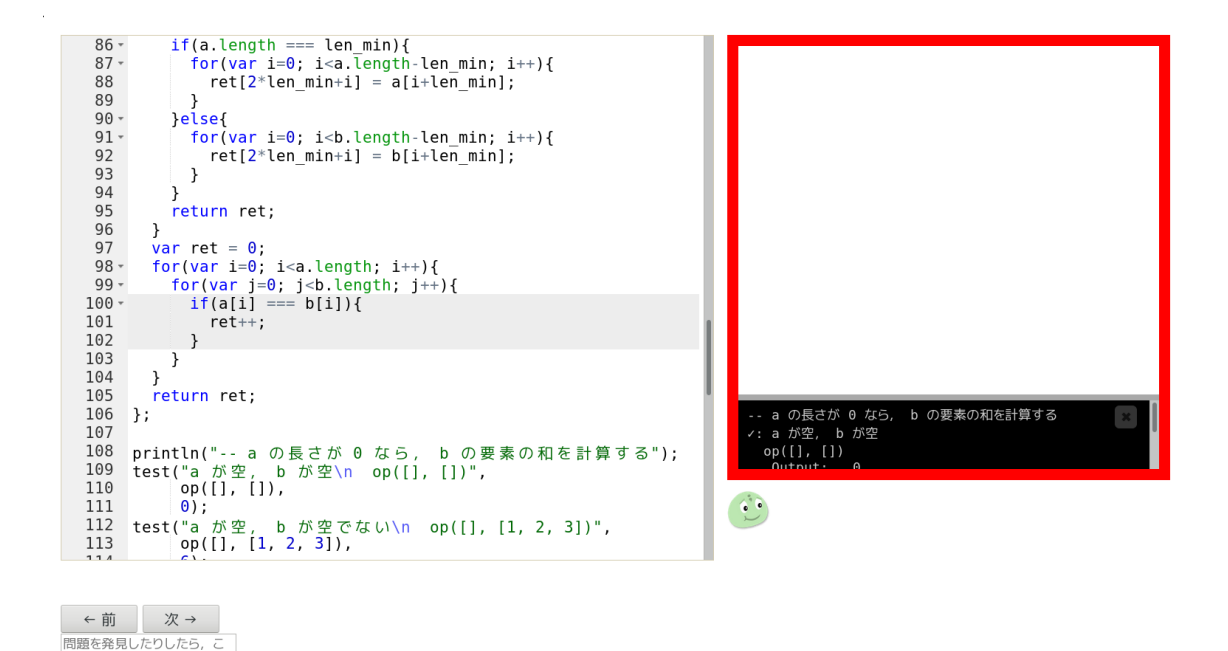

#### 図 5.3: break が必要だが, 次にそれが現れるかどうか判断がつかない場合

こに内容を書いてから次に進

間違って進んでしまった時のみ、"前へ"を使ってください

#### **5.4.3.2** 実行結果を頻繁に確認したほうがプログラムの間違いに早く気づくと思うか?

被験者 1 は,他人のコードであるため,不等号の逆転などの間違いに早く気づいたと報 告した.また,特に何も変更がない場合や自明な場合でも,実行結果が非常に頻繁に確認す るように要求されたことが負担であったと述べた.また,実行結果が表示されていたとして も,この程度の規模であればコードの理解力には対した影響はないが,大規模であれば影響 があったかもしれないと回答した.

被験者 5 によると, 今回の実験は自分でプログラムを書いているわけではなく, 他人の コードをじっくり読んで理解するためにその過程で間違いに気づいていた.そのため,今回 の実験ではあまりそういう印象がなかった,しかし,実行結果があったためにプログラムの 理解が容易になったと報告した.

被験者 1, 5 は,右側の標準出力が表示される箇所が更新される度,一番上までスクロー ルしてしまうために毎回負担であったと報告した.

被験者 4 は, プログラムが間違っていそうなときには実行結果を確認していたが, その他 の場合はあまり確認していなかった.また、実行結果が更新されていなかったことにより, 困ったことはあまりなかったと述べた.

### **5.4.3.3** 自分がプログラムを書いていて,今回の実験ほど頻繁に確認をするか?

被験者 5 は,今回の実験ほどは確認をしないと回答した.普段はプログラムの区切りは もうすこし大雑把であり,プログラムが自明な場合,例えば値を return するだけのコード を書いた時点では実行結果の確認は行わないだろうと述べた.

被験者 1 もこれほどの確認はしないと報告した. しかし、今回の実験では、次へのボタ ンを押すとある程度のまとまった量のコードが出現し,これは普段自分がコードを書いてい るよりも早い速度であり,普段以上に確認しているように感じたが実際にはこの程度で確認 している可能性があるとも述べた.実際,予備実験 2 では 30 分から 40 分かかっていたが, それが 10 分程度に圧縮されている.

## <span id="page-39-0"></span>**5.5** 考察

フォルト 2.5, 2.6, 2.7 のように,複数のフォルト同士が複雑に関係しあう場合には,一度 にそのフォルトを認識することは難しいことがわかった.これは,それらを全て一度に指摘 している被験者がいないことから予想される.

また、本実験 1 での被験者のふるまいは、通常のプログラミングと大きく違った. 通常 のプログラミングでは、被験者はコードを考えてからそれをエディタ上に書き、実行結果を 確認する.このとき,被験者は自分のコードがあっているかどうかを実行結果を見て判断す る.しかし,本実験 1 では,コードを読み理解してから実行結果を確認する.このコード を理解をする段階で間違いに気づくことが多い.

一方で, 理解をする際に実行結果を参照することが有用だとする被験者もいる. この際に 発生する,正当かどうかよくわからないコードを実行結果を見て判断する行動は,通常のプ ログラミングでのコードの正当性を確かめる行動に類似していると考えられる.

ソースコード 5.1: 課題 1 の最終ソースコード.1.1 から 1.5 までの 5 つの課題がある

```
\begin{array}{c} 1 \\ 2 \end{array} var op = function (a, b) {<br> \begin{array}{c} 1 \\ 1 \end{array} if (a.length === 0) {
 \begin{array}{c|cc} 2 & \text{if (a.length} == 0) \\ 3 & \text{var ret} = 0 \end{array}var ret = 0;
 4 \parallel for (var i=0; i < b. length; i + +) {
 \begin{bmatrix} 5 \\ 6 \end{bmatrix} ret += b[i];
           \lambda7 \parallel return ret;
 8 }
 9 \parallel var count0 = 0;
10 for (var i=0; i < a. length; i + +) {
11 \parallel if ( a [ i ] = = = 0) {
12 \parallel count0++;
13 \mid \cdot \cdot \cdot \cdot \cdot14 \parallel 315 \parallel if (count0 >= 3){
16 | if (a. length !== b. length){
17 || return true; // ※ 1.1 返すべきものが反転している
\frac{18}{1} }
19 \parallel var ret = true;
20 \parallel for (var i=0; i<a.length; i++){
21 | ret = ret && a[i] === b[i];
22 \mid \cdot \cdot \cdot \cdot \cdot23 \parallel return ret;
24 \parallel 325 | if(a[a.length-1] === 0){
26 \parallel var ret = new Array (a. length + b. length);
27 \parallel var len_min = a.length;
28 \parallel if (a. length > b. length) {
29 | \blacksquare \blacksquare \blacks30 \parallel \qquad \}31 | println (len_min);
32 ||     // a と b から それぞれ, len_min 個いれてから, 長いほうから残りを入れる
33 || for (var i=0; i < len_min; i + +) {
34 | ret [2* i ] = a[i];
35 | | | | | | | | ※ 1.2 代入するインデックスが間違っている
36 || ret [2* i +1] = b[ i +1];
37 \parallel \rightarrow38 | if (a. length === len_min) {
39 || | | | | ※ 1.3 a からではなく, b から ret に入れる必要がある
40 | for (var i=0; i < a . length - len_min; i + + ) {
41 || ret [2*len_min+i] = a[i+len_min];
42 | }
43 \parallel \} else {
44 | | | | | | ※ 1.4 b からではなく, a から ret に入れる必要がある
45 \parallel for (var i=0; i < b. length - len_min; i + +) {
46 || ret [2*len_min+i] = b[i+len_min];
47 }
48 }
49 || return ret;
50 \parallel \rightarrow51 \parallel var ret = 0;
52 \parallel for (var i=0; i < a. length; i + +) {
53 || for (var j=0; j < b. length; j + +) {
54 | if ( a [ i ] = = = b [ i ]) { / / \frac{1}{2} \frac{1}{2} \frac{1}{2} \frac{1}{2} \frac{1}{2} \frac{1}{2} \frac{1}{2} \frac{1}{2} \frac{1}{2} \frac{1}{2} \frac{1}{2} \frac{1}{2} \frac{1}{2} \frac{1}{2} \frac{1}{2} \frac{1}{2} \frac{1}{2} \frac{1}{2} \55 ret ++; // ※ 1.6 break の し 忘 れ
56 }
57 }
58 \parallel \sqrt{3}59 | return ret;
60 || \}:
```
ソースコード 5.2: 課題 1 の最終ソースコード.2.1 から 2.10 までの 10 つのフォルトがあ る  $1 \parallel \text{var}$  op = function (a, b) {  $2 \parallel$  var mula = 1;  $3 \parallel$  for (var i=0; i < a. length; i + +) {  $4 \parallel$  mula = mula \* a[i];  $5$ 6 | if (mula >= 10) {  $7 \parallel$  var len\_min = a.length; 8 || if (a.length < b.length){ len\_min = b.length; } // ※ 2.1 条件が反転している  $9 \parallel$  println(len\_min);  $10$  | var ret = 0; 11 | for (var i = 0; i < len\_min; i + + ) {  $12 \parallel$  ret += a[i] \* b[i];  $13 \parallel \rightarrow$  $14$  | return ret;  $15 \parallel \quad \}$  $16 \parallel$  var a\_is\_subarray\_of\_b = false; 17 | for (var i=0; i <= b. length - a. length; i + + ) {  $18$  | var same = true;  $19 \parallel$  for (var j=0; j<a.length; j++){  $20 \parallel$  same = same && a[j] === b[i+j];  $21 \parallel 3$  $22$   $\parallel$  a\_is\_subarray\_of\_b = same || a\_is\_subarray\_of\_b;  $23 \mid \cdot \cdot \cdot \cdot$  $24 \parallel$  if ( $a$ \_is\_subarray\_of\_b){  $25$   $\parallel$  var ret = true;  $26$  || for (var i=0; i<a.length; i++){  $27 \parallel$  if (a[i] < b[i]){ 28 ret = true ; // ※ 2.2 break が 必 要  $29 \parallel$  } else if (a[i] > b[i]) { 30  $\parallel$  ret = false; // ※ 2.3 break が必要 31 }  $32 \parallel$  }  $33$   $\parallel$  return ret; 34 }  $35$  | if (a. length === b. length) {  $36$  || var ret = new Array (b. length);  $37$  || for (var i=0; i < b. length; i + +) { 38  $\parallel$  ret [i] = b[b.length-i]; // ※ 2.4 b[b.length-i-1] が正しい 39 } 40 || return ret; 41 | }  $42 \parallel$  var ret = new Array (Math.floor ((a.length + b.length) / 2)); 43 || var total counter = 0: // a と b を結合した配列のインデックス  $44$  | for (var i=0; i < a. length; i + +) { 45  $\parallel$  if (total\_counter % 2 === 0){ //  $\%$  2.5 total\_counter % 2 === 1 が正しい 46 // ※ 2.6 左 辺 は ret [ Math . floor ( total\_counter /2)] が 正 し い 47 || // ※ 2.7 右辺は a[i] か, a[Math.floor(total\_counter/2)] が正しい  $48 \parallel$  ret [ total\_counter /2] = a [ total\_counter /2]; 49 | }  $50$   $\parallel$  total\_counter ++;  $51 \parallel 3$  $52 \parallel$  for (var i=0; i < b. length; i + +){ 53  $\parallel$  if (total\_counter % 2 === 0){ // ※ 2.8 total\_counter % 2 === 1 が正しい 54 // ※ 2.9 左 辺 は ret [ Math . floor ( total\_counter /2)] が 正 し い 55 || // ※ 2.10 右辺は b[i] が正しい  $56$   $\parallel$  ret [ total\_counter /2] = b [ total\_counter /2]; 57 } 58 | total\_counter ++;  $59 \parallel 3$  $60$  || return ret;};  $34$ 

## <span id="page-42-0"></span>第**6**章 本実験 **2**

本実験 2 では、本実験 1 と同様に事前に作成されたプログラミングの履歴を再生する. そ の過程で,フォルトが含まれるコードを表示されてから何秒後に指摘できるかを測定する. また,プログラム全体を確認する時間も仮説 3 のために記録する.

本実験 1 と違い,事前にアルゴリズムを与えた.事前にアルゴリズムを与えることで大 まかなプログラムを予測させ,プログラムのみで理解する場合よりも実際のプログラミング に近くなると期待できる.

課題の大きさは,関数本体の行数が 10 行から 25 行程度の予備実験 1 で与えたものと同 程度か,少し大きいものを対象とする.

## **6.1** 実験環境

<span id="page-42-1"></span>図 6.1 は本実験 2 で使用する実験環境である.この環境は事前にプログラミングの履歴 (プログラムの変化履歴) を記録して再生することができる.

被験者は右下のボタンを押すことにより次のプログラムに進む.このとき,前回からどこ が変[化し](#page-42-3)たかはハイライトによって表示される (図 6.1).

実行結果の確認タイミングを事前に設定することができる.次のプログラムに進んだと き,そこが事前に確認すべきタイミングであると設定されていた場合は右の実行結果が赤く 枠取りされ,実行結果が更新される (図 6.2).

<span id="page-42-3"></span><span id="page-42-2"></span>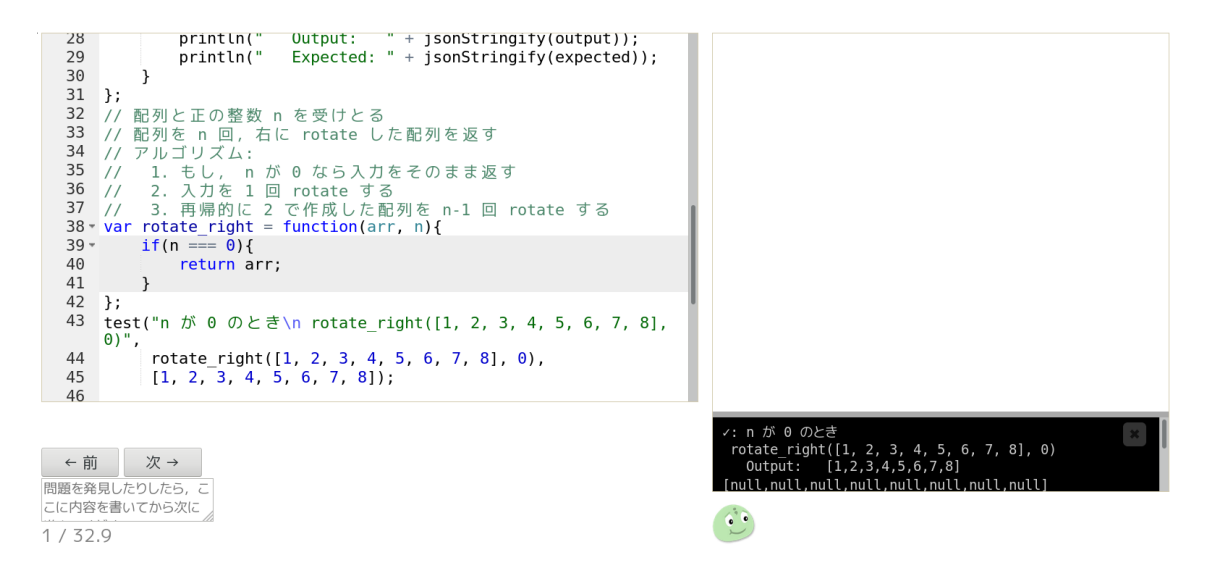

図 6.1: 本実験 2 の実験環境. 次のコードを表示したとき, 新しく追加されたコードが灰色 にハイライトされる

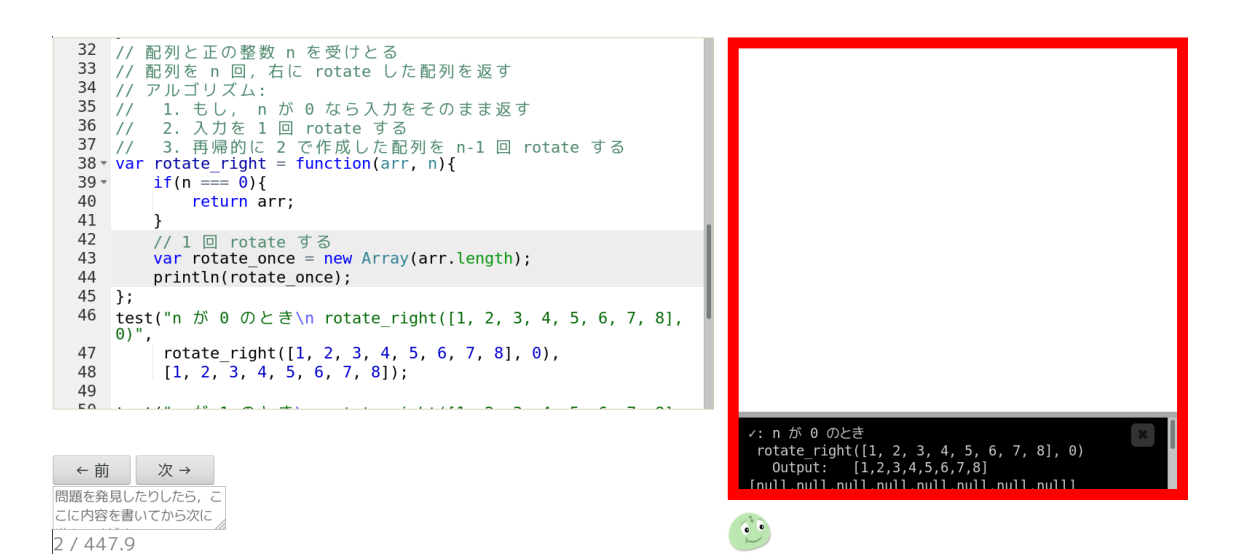

図 6.2: 本実験 2 の実験環境.実行結果が更新されたとき,右の実行結果が赤く枠取りされ る

## **6.2** 実験手順

被験者は実験中はスクリーンを録画し,マイクを有効にする.これは計測値を録画データ から取り出すためである.

本実験 2 では,課題ごとに以下の手順を行う.このうち,過程 1 はアルゴリズムを理解 する時間であるため,計測値からは除外する.

1. 課題プログラムの目的文,アルゴリズム,テストケースを理解する (図 6.3)

2. 課題プログラムのプログラミング過程を再生

- (a) コードを確認する (図 6.4,図 6.5)
- (b) もし,右の実行結果が赤く枠取りされた時,実行結果を確認する (図 6.6,図 6.7)
- (c) フォルトを発見した場合は,マイクに向かって報告する (図 6.8)
- (d) 次のコードに進む

3. これ以上フォルトがないと判断すれば終了 (図 6.9)

### **6.3** 課題設定

<span id="page-43-0"></span>対象とする課題は 6 つあり、プログラム中にそれぞれ 1 つのフォルトがある. 被験者に はフォルトの個数を開示していないため,被験者はフォルトを発見した後もプログラムを確 認する必要がある.

実際に実験する際にはフォルトの種類は以下の 3 つがある.

1. if 文の場合漏れ (課題 1, 4)

2. break あるいは continue 漏れ (課題 2, 3)

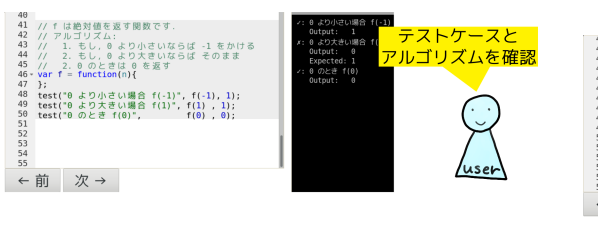

49<br>
49 // 「は他対値を返す関数です.<br>
449 // アルコもズムりより小さいならば -1 をかける<br>
444 // 2.5 もし、りょうスさいならば -1 をかける<br>
446 // 2.6 しょうとさはのを返す<br>
446 // 2.4 のことはのを返す<br>
470 / Trimes (Protocologic f(-1), f(-1), 1);<br>
490 kent(\*9 より)よさい過合 f(-1), f(1), 1);<br> ふむふむ, よさそう ← 前 次→  $\bigotimes$ 

図 6.3: 目的文, アルゴリズム, およびテス

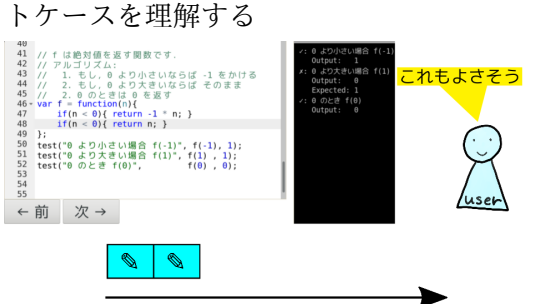

図 6.5: さらに次に進みコードを確認する. こ こでフォルトが含まれるコードが発生するが.

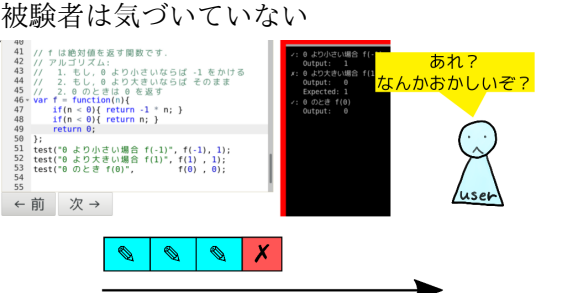

図 6.7: 被験者は実行結果を確認し,フォル

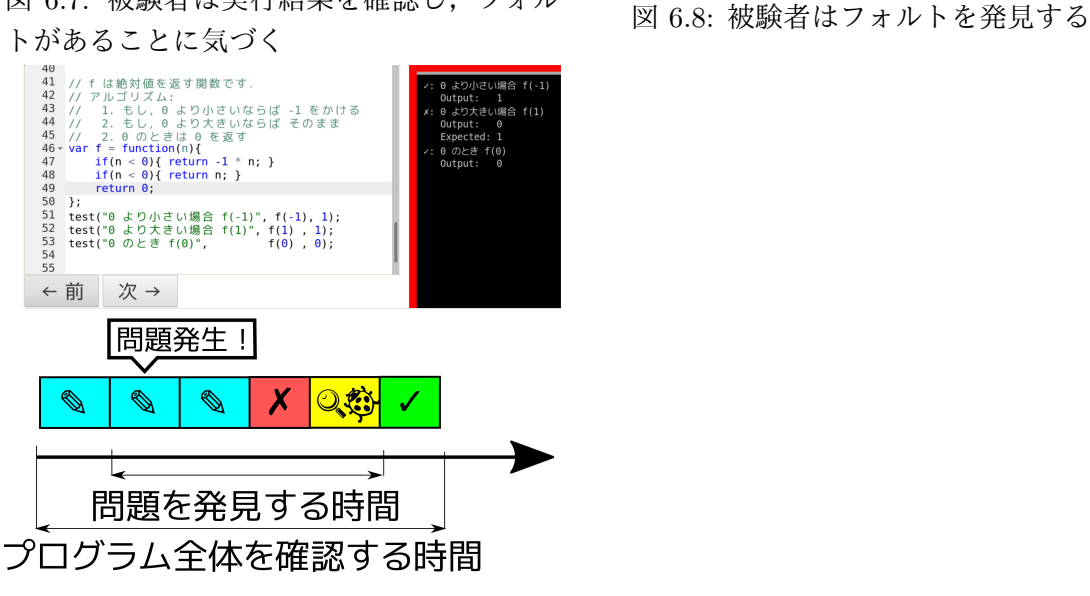

図 6.9: フォルトがもうなければそこで終了

図 6.4: 次に進んでコードを確認する

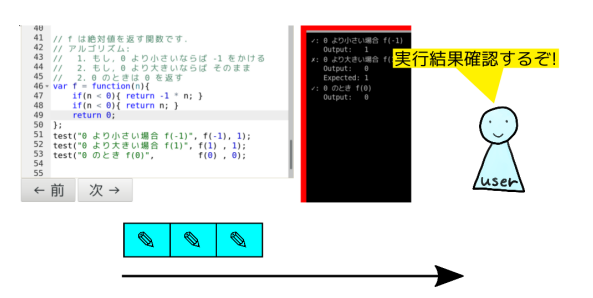

図 6.6: 次のコードに進んだとき、実行結果 が更新される

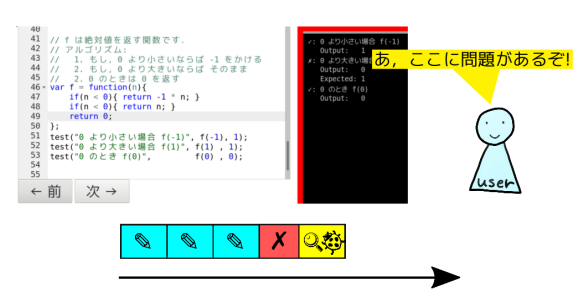

ソースコード 6.1: 課題 1 のソースコード

```
1 || // a と b を連結した配列の n 番目の要素を返す
2 || // n は 0-based (0 から数える) とし, ない場合には -1 を返す
3 \parallel \text{var} op = function (a, b, n) {
4 \parallel if (n < a.length) {
5 \parallel return a[n];
6 \parallel \rightarrow7 \parallel if (n < a.length + b.length){
8 \parallel return b[n-a.length];
9 \parallel \rightarrow10 || return -1;
11 | };
12
13 || test ("n が a の長さより大きく, a の長さ + b の長さより小さい",
14 \parallel op ([1, 2], [3, 4, 5, 6], 3),
15 \t| 4;
16 || test ("n が a の長さより小さいとき",
17 \parallel \qquad \text{op}([1, 2], [3, 4, 5, 6], 1),18 \mid 2);
19 || test ("n が a の長さ + b の長さと同じとき",
20 \parallel op ([1, 2], [3, 4, 5, 6], 6),
21 \parallel -1);22 | test ("n が 負のとき",
23 \parallel op ([1, 2, 3], [4, 5], -123),
24 -1;
```
3. for 文の境界条件間違い (課題 5, 6)

課題ごとに実行結果の確認タイミングは以下の二通りである.これらはフォルトの種類ご とに片方が頻繁に確認する場合,もう一方が最後のみ確認する場合になるよう設定する.

- 頻繁に確認する場合 (for 文や if 文を記述する度に確認する場合)
- 関数を記述し終わった最後のみ確認する場合

#### **6.3.1** 課題 **1:** 連結した配列への要素アクセス

<span id="page-45-0"></span>課題設定 入力として,整数の配列を二つと整数 n を一つ受け取る.それらを連結した配 列の n 番目にアクセスする. ない場合は -1 を返す. (ソースコード 6.1)

期待する行動 一つ目の if 文を書いた時点で n が負の場合のテストケースが失敗する. こ れにより, if 文の条件式が間違っていることに気づくことができ[る.](#page-45-3)

#### **6.3.2** 課題 **2:** 配列のある要素の探索,配列の書き換え

<span id="page-45-1"></span>課題設定 入力として, 整数の配列と整数 x を受け取る. 配列の要素のうち, x と一致す る最初の要素から 3 つを 0 で置き換える. (ソースコード 6.2)

<span id="page-45-2"></span>期待する行動 remove from を計算する for 文を書いた後に,実行結果を確認するとその 時点で remove from が間違っているテストケースが存在す[る.](#page-46-0)そのため,直前の for 文が 間違っていると推測できる.

ソースコード 6.2: 課題 2 のソースコード

```
1 || // 整数の配列 arr と 整数 x を受けとる
2 || // arr 内の x と 一 致 す る 最 初 の 要 素 か ら 3 つ の 要 素 を 9 で 置 き 換 え た 配 列 を 返 す
3 || // * x がない場合は何も置き換えない.
4 || // * 3 つ削除できない場合は, 1 つ か 2つ できるだけ置き換える
5 || // アルゴリズム:
\begin{array}{cc} 6 \parallel / / & 1. \end{array} どこから置き換えすべきかを計算する
7 || // 2. 1 で計算したところから 3 つ分置き換える
8 || // ただし, 途中で配列の最後まで辿りついたらそこで終了
9 \parallel \text{var remove} remove from value = function (arr, x) {
10 var ret = arr.slice(0); // コピー
11 | var remove_from = -1; // 3 つ削除を開始する位置
12 \parallel for (var i=0; i < arr . length; i + +) {
13 \| if (arr[i] === x){
14 | remove from = i ;
15 \n\begin{array}{ccc}\n1 & & \n\end{array}16 }
17 \parallel println (" remove_from = " + remove_from);
18 || if (remove_from === -1){
19 || return ret;
20 \parallel \rightarrow21 \parallel for (var i=remove_from; i<arr.length && i < remove_from + 3; i++){
22 || rel[i] = 0;23 \parallel \rightarrow24 \parallel return ret;
25 \, \| \};
26
27 || test (" x がない場合",
28 || remove_from_value ([1, 2, 3], 4),
29 \parallel [1, 2, 3]);
30 || test (" x があって, 3 つ置き換えられるとき".
31 || remove_from_value ([1, 2, 3, 4, 5], 2),
32 \parallel [1, 0, 0, 0, 5]);
33 || test (" x があって, 3 つ置き換えられるとき",
34 | remove_from_value ([1, 2, 3, 4], 3),
35 \parallel [1, 2, 0, 0]);
36 || test (" x が 2 つ以上あるとき",
37 || remove_from_value ([1, 2, 2, 4], 2),
38 \parallel [1, 0, 0, 0]);
39 || test (" x が 2 つ以上あるとき",
40 | remove_from_value ([2, 2, 2, 2, 2], 2),
41 || [0, 0, 0, 2, 2]);
```
#### **6.3.3** 課題 **3:** ソートした配列のマージ

課題設定 入力として, 整数の配列と整数 x を受け取る. 配列の要素のうち, x と一致す る最初の要素から 3 つを 0 で置き換える. (ソースコード 6.3)

期待する行動 while 文内で,最初の if 文を記述した時点では 2 つ目までテストケースが 成功する.ここで,2 つめの if 文を記述すると 3 つ目ま[でテス](#page-48-0)トケースが表示されると期 待する. しかし,実際には2つ目のテストケースが無限ループに陥り,表示されなくなる. そのため, 2 つめの if 文にフォルトがあると推測できる.

## **6.3.4** 課題 **4:** 配列の要素の組み合わせ

<span id="page-47-0"></span>課題設定 入力として整数の配列 arr と整数 n を受け取る. arr から n 個の要素を選ぶ方 法を列挙する. (ソースコード 6.4)

期待する行動 with arr 0 を計算するために再帰呼び出し combinations(n-1, arr.slice(1)) を追加した時点では,テストケ[ース](#page-49-0)は全て実行される.しかし,without arr 0 を計算する ための再帰呼び出し combinations(n, arr.slice(1)) を記述すると, 最初のテストケース のみが表示された状態になる.これにより,combinations(n, arr.slice(1)) が原因で無 限ループに陥いっていることが推測できる. この式をよく確認すると, n が減っていないた め,再帰の終了条件が満されないことがわかる.

## **6.3.5** 課題 **5:** 配列の **rotate**

<span id="page-47-1"></span>課題設定 入力として整数の配列 arr と整数 n を受け取る. arr から n 回右に rotate し た配列を返す. (ソースコード 6.5)

期待する行動 rotate once に代入する for 文を記述した時点で,表示された rotate once の長さが期待されるより長く[なって](#page-50-0)いることがわかる.そのため, for 文にフォルトがあ ることがわかる.

#### **6.3.6** 課題 **6:** 配列への挿入

<span id="page-47-2"></span>課題設定 入力として整数の配列 arr, 整数 n と整数 x を受け取る. arr の n 番目に x を挿入した配列を返す.(ソースコード 6.6)

<span id="page-47-3"></span>期待する行動 配列の前半部分に関する for 文を書いた時点では,表示されている ret は, 期待通り前半部分が作成されているこ[とが](#page-51-0)確認できる.しかし,後半部分に関する for 文 を書くと ret が正しく表示されなくなる.このため, 2 つめの for 文がおかしいことが推 測できる.

```
1|| // ソート済みの整数のリスト a, b を受けとる.
2 || // (全ての要素について, 前の要素と同じか大きいかが成り立つ)
3 || // その ニ つ の リ ス ト の 要 素 全 て を 含 み , か つ ソ ー ト 済 み の リ ス ト を 返 す
4 || // アルゴリズム:<br>5 || // 0. 返す配列
5 || // 0. 返す配列を作る. (長さは a. length + b. length)
6 || // 1. 今注目する a のインデックスを a_i,
7 // b の イ ン デ ッ ク ス を b_i と す る
8 || // 2.1. もし, a_i も b_i も最後のインデックスなら終了
9 || // 2.2 もし, a_i が最後のインデックスなら, b から一つ入れる
10 || // 2.3 もし, b_i が最後のインデックスなら, a から一つ入れる
11 || // 2.4 a [a_i] と b [b_i] を比べて, 小さいほうから一つ入れる
12 || // (同じなら a から入れる)
13 var merge_sorted = function (a, b) {
14 \parallel var ret = new Array (a. length + b. length);
15 || var a_i = 0; // a の注目するインデックス
16 var b_i = 0; // b の注目するインデックス
17 || var r_i = 0; // 次に代入する ret のインデックス
18 | while (a_i !== a. length || b_i !== b. length) {
19 \parallel if (a_i = -1 \text{ length})20 \parallel ret[r_i] = b[b_i];21 \parallel b i++;
22 \parallel r_i +r_i23 \parallel }
24 || if (b_i === b.length){
25 \parallel rel[r_i] = a[a_i];26 \parallel a_{-}i + +;27 \parallel r_{\perp} i + t;
28 | }
29
30
31 \parallel if (a[a_i] \leq b[b_i]) {
32 \parallel rel[r_i] = a[a_i];33 a_i ++;
34 \parallel r_i ++;
35 \parallel } else {
36 \parallel ret[r_i] = b[b_i];37 \parallel b_{i+1}38 \parallel r_i++;
39 \parallel }
40 | \uparrow }
41 || return ret;
42 | };
43 || test ("a も b も空の場合",
44 || merge_sorted ([], []),
45 | []);
46 || test ("a が空の場合",
47 \parallel merge_sorted ([], [1, 2, 3]),
48 \parallel [1, 2, 3]);
49 | test ("b が空の場合",
50 \parallel merge_sorted ([1, 2, 3], []),
51 \parallel [1, 2, 3]);
52 || test ("b の要素が全て a の要素より大きい場合",
53 || merge_sorted ([1, 2, 3], [4, 5, 6]),
54 || [1, 2, 3, 4, 5, 6]);
55 // テ ス ト ケ ー ス 一 部 省 略
```
ソースコード 6.3: 課題 3 のソースコード

<span id="page-49-0"></span>1 || // 整数 n と 整数の配列 arr を受け取る  $2$  || // arr の 部 分 集 合 の う ち , 要 素 が n 個 の も の を 全 て 含 む 配 列 を 作 る 3 || // (= arr から n 個を選ぶ方法を列挙する) 4 || // ただし, 最初に受けとる n は arr. length 以下として良い 5 || // アルゴリズム:  $6$  || // 1. n と arr から, 作れる部分集合が一通りならばそれを返す 7 || // 2. 再帰的に, arr[0] を使う場合と, 使わない場合を計算する 8 || // 3. arr [0] を使う場合と使わない場合の返り値同士を結合して, それを返す  $9 \parallel \text{var}$  combinations = function(n, arr){ 10 | // 作れる部分集合が一通りのとき  $11$  | if (n === 0) {  $12 \parallel$  return [[]];  $\vert$   $\vert$   $\vert$ 14 || // arr [0] を使う場合と使わない場合を考える 15 | | // ※ arr.slice (1) は arr の最初の要素を取り除いたリスト  $16$  var with\_arr\_0 = combinations (n-1, arr.slice (1)); 17  $\parallel$  for (var i=0; i  $\leq$  i  $\leq$  i  $\leq$   $\leq$   $\leq$   $\leq$   $\leq$   $\leq$   $\leq$   $\leq$   $\leq$   $\leq$   $\leq$   $\leq$   $\leq$   $\leq$   $\leq$   $\leq$   $\leq$   $\leq$   $\leq$   $\leq$   $\leq$   $\leq$   $\leq$   $\leq$   $\leq$   $\leq$   $\leq$   $\leq$   $\leq$   $\leq$  18 // ※ concat はリスト同士の結合<br>19 // with arr 0[i] = [arr[0]].concat  $with_arr_0[i] = [arr[0]]$ . concat (with\_arr\_0[i]);  $\begin{array}{c|c} 20 & 3 \\ 21 & 8 \end{array}$ var without\_arr\_0 = combinations  $(n, arr.slice (1))$ ; 22  $23$  return with arr 0. concat (without arr 0):  $24$  |  $\}$ ;  $25$  || test ("n = 0 のとき",  $26$  combinations (0, [1, 2, 3]),  $27 \parallel$  [[]]);  $28$  || test (" n = 1 のとき",  $29$   $\parallel$  combinations (1, [1, 2, 3]),  $30 \parallel$  [[1], [2], [3]]);  $31$  test ("n = 2 のとき".  $32$  || combinations (2, [1, 2, 3]),  $33$   $\parallel$  [[1, 2], [1, 3], [2, 3]]); 34 || test (" n = 3 のとき".  $35$   $\parallel$  combinations (3, [1, 2, 3]),  $36 \parallel$  [[1, 2, 3]]);

ソースコード 6.4: 課題 4 のソースコード

ソースコード 6.5: 課題 5 のソースコード

```
1 || // 配列と正の整数 n を受けとる
2 || // 配列を n 回, 右に rotate した配列を返す
3 || // アルゴリズム:
4 || // 1. もし, n が 0 なら入力をそのまま返す<br>5 || // 2. 入力を 1 回 rotate する
- 5 || // 2. 入力を 1 回 rotate する
6 || // 3. 再帰的に 2 で作成した配列を n-1 回 rotate する
7 var rotate_right = function (arr, n){
8 \parallel if (n === 0){
9 \parallel return arr;
10 \parallel \rightarrow11 \parallel // 1 \boxdot rotate する
12 \parallel var rotate_once = new Array(arr.length);
13 for ( var i = 0; i < arr . length: i + + ) {
14 \parallel rotate_once [i+1] = arr [i];
15 }
16 \parallel rotate_once [0] = arr [arr. length-1];
17 | println (rotate_once);
\frac{18}{19}return rotate_right (rotate_once, n-1);
20 \parallel };
21
22 || test("n が 0 のとき",
23 \parallel rotate_right ([1, 2, 3, 4, 5, 6, 7, 8], 0),
24 \parallel [1, 2, 3, 4, 5, 6, 7, 8]);
25
26 || test ("n が 1 のとき",
27 \parallel rotate_right ([1, 2, 3, 4, 5, 6, 7, 8], 1),
28 \parallel [8, 1, 2, 3, 4, 5, 6, 7]);
29
30 test ("n が 2 のとき",
\begin{array}{c||c}\n 31 & \text{rotate-right}([1, 2, 3, 4, 5, 6, 7, 8], 2), \\
 32 & \text{f7. 8. 1. 2. 3. 4. 5. 61)}\n \end{array}[7, 8, 1, 2, 3, 4, 5, 6];
33
34 | test ("n が 10 のとき".
35 rotate_right ([1, 2, 3, 4, 5, 6, 7, 8], 10),
36 \parallel [7, 8, 1, 2, 3, 4, 5, 6]);
```
ソースコード 6.6: 課題 6 のソースコード

```
1|| // 入力として, 整数の配列 arr, 正の整数 n, 整数 x を受け取る
2 || // arr の n 番目に x を挿入したリストを返す.
3 || // n は 1-based (1 から数える) とし, 配列の長さ+1 以下とする.
4 | // アルゴリズム:
5 || // 1. 返り値として, arr より 1 長い配列を作る (ret と呼ぶ)
6 || // 2. ret の n 番目に x を入れる
7 || // 3. ret の n 番目までに arr の n-1 番目までを入れる
8 || // 4. arr の残りの部分を ret の n 番目以降に入れる
9 \parallel \text{var insert}_at = \text{function}(\text{arr}, n, x){
10 \parallel var ret = new Array (arr. length + 1);
11 | ret [n-1] = x;
12 \parallel for (var i=0; i <n-1; i ++){
13 \parallel ret[i] = arr[i];
14 \mid \cdot \cdot \cdot \cdot \cdot15 \parallel for (var i=n; i<arr.length; i++){
16 \parallel ret[i] = arr[i];
17 \parallel \rightarrow18 | return ret;
19 \mid \; \; \; \; \; \;20
21 || test("2 番目に挿入する場合",
22 \parallel insert_at([1, 2, 3, 4], 2, 9),
23 || [1, 9, 2, 3, 4]);
24
25 || test (" 最 初 に 挿 入 す る 場 合",
26 | insert_at ([1, 2, 3, 4], 1, 9),
27 \parallel [9, 1, 2, 3, 4]);
28
29 || test ("最後に挿入する場合",
30 || insert_at ([1, 2, 3, 4], 5, 9),
31 \parallel [1, 2, 3, 4, 9]);
```
## **6.4** 対象被験者

対象とする被験者は,予備実験および本実験 1 から表 6.1 に記載した被験者を採用した. また、表 6.2 に課題の順番および実行結果の確認タイミングが多い場合なのか少ない場合な のかを記載する.

<span id="page-52-2"></span>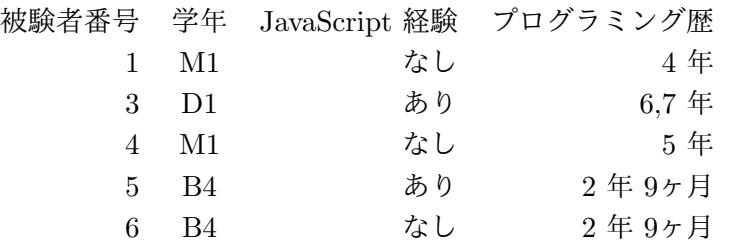

表 6.1: 本実験 2 における被験者構成

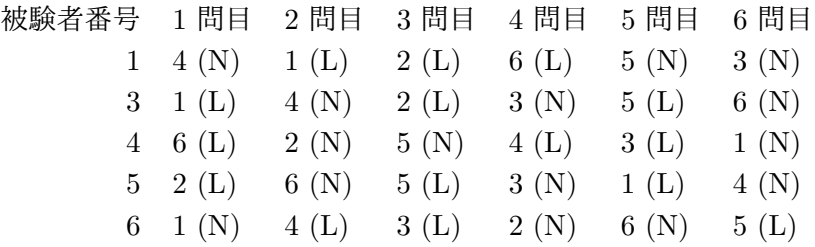

表 6.2: 本実験 2 における課題の割り当て. かっこ内は使用する実験環境を表わし, 頻繁に 実行結果が更新される環境を使う場合は L, そうでない場合は N と表記する.

## **6.5** 結果

<span id="page-52-0"></span>表 6.3 に, フォルトがあるコードが現れてから何秒でそれに気づくか, 最終的に何秒か かったのかをまとめた. 図 6.10 に課題ごとにデータをまとめたグラフを掲載する.また,被 験者ごとのデータを図 6.11 に載せる.

フ[ォル](#page-55-1)ト発見にかかった時間は,フォルトが含まれるコードが表示されてからそれを発見 するまでの時間とする.最[終的](#page-53-0)にかかった時間は,全ての時間からフォルトがどのようなも のであるか,その修正[方法を](#page-54-0)説明していた時間を引いたものである.この説明は本来のプロ グラミングでは必要ない行為なためである.

### **6.5.1** 数値解析結果

<span id="page-52-1"></span>本実験 2 で得た結果に対する数値解析について述べる.

図 6.12 は課題ごとにフォルトを発見するのにかかった時間をまとめたものである. 頻繁 に実行結果を確認した場合とのほうがフォルト発見にかかる時間がすくない場合もそうでな い場合も存在し,また標本標準偏差も大きいため,この結果から結論を出すことはできない. 図 [6.13](#page-56-0) は課題ごとのプログラム全体を確認するのに使用した時間をまとめたものである. このグラフでは,頻繁に確認した場合とそうでない場合での差がフォルト発見にかかった時

<span id="page-53-0"></span>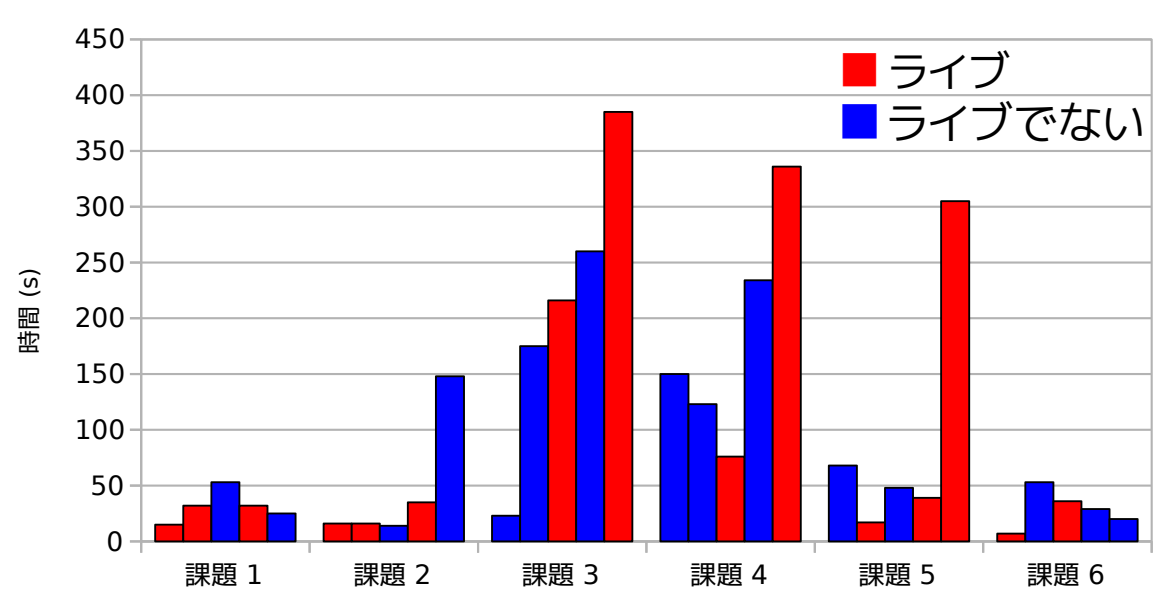

問題を発見するまでにかかった時間

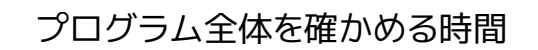

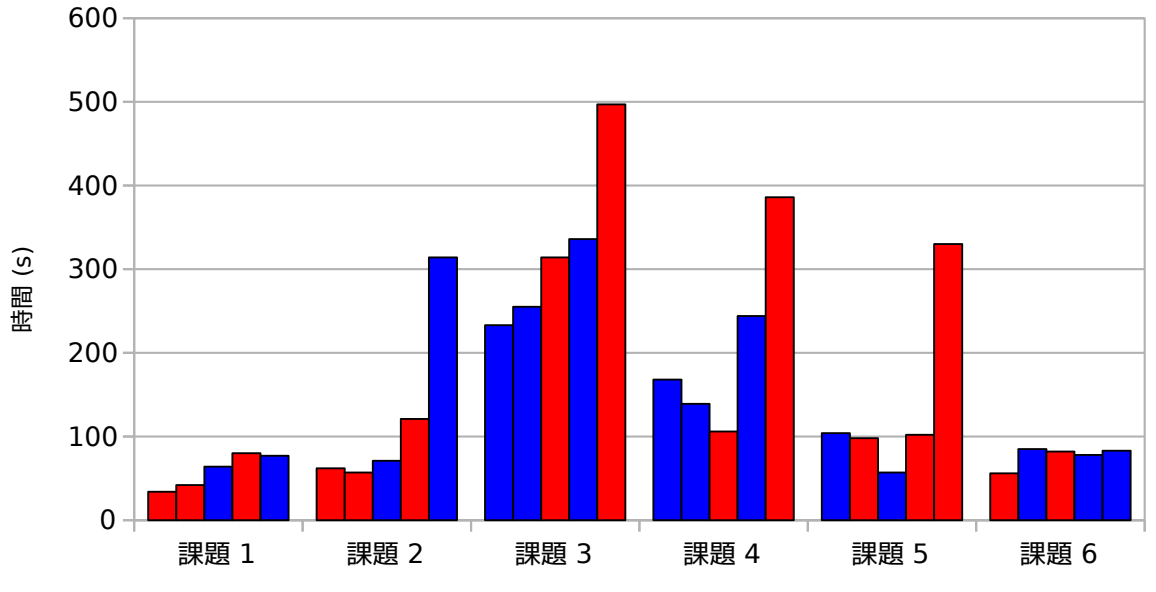

図 6.10: 本実験 2 における結果のグラフ.課題ごとに棒グラフは左から被験者 1, 3, 4, 5, 6 の結果

<span id="page-54-0"></span>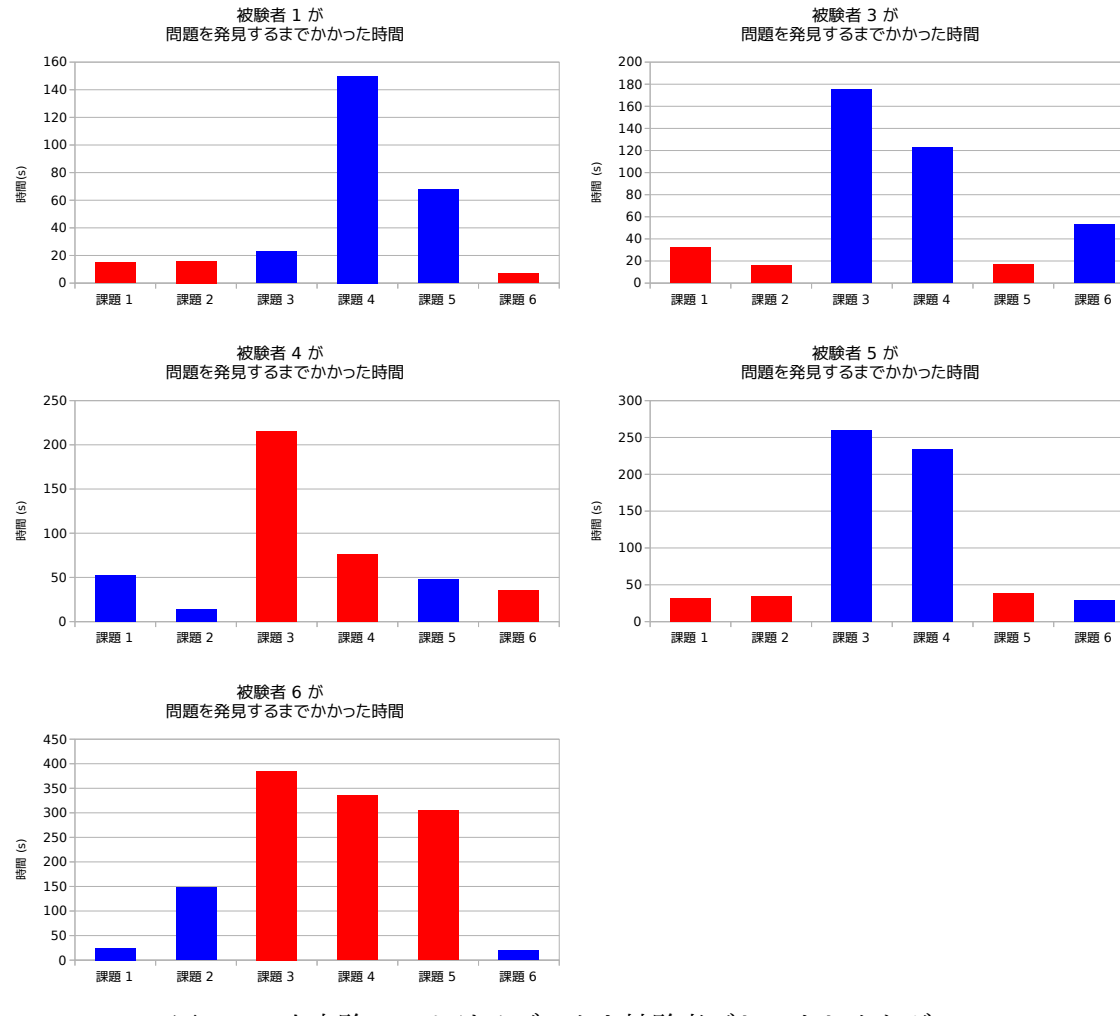

図 6.11: 本実験 2 におけるデータを被験者ごとにまとめたグラフ.

<span id="page-55-1"></span>

|              | 課題 1 |     |     | 課題 2 |     |     | 課題 3        |     |     |
|--------------|------|-----|-----|------|-----|-----|-------------|-----|-----|
| 被験者          | 環境   | 発見  | 最終  | 環境   | 発見  | 最終  | 環境          | 発見  | 最終  |
| 1            | L    | 15  | 34  | L    | 16  | 62  | N           | 23  | 233 |
| 3            | L    | 32  | 42  | L    | 16  | 57  | Ν           | 175 | 255 |
| 4            | N    | 53  | 64  | Ν    | 14  | 71  | L           | 216 | 314 |
| 5            | L    | 32  | 80  | L    | 35  | 121 | $\mathbf N$ | 260 | 336 |
| 6            | Ν    | 25  | 77  | N    | 148 | 314 | L           | 385 | 497 |
|              | 課題 4 |     |     | 課題 5 |     |     | 課題 6        |     |     |
|              |      |     |     |      |     |     |             |     |     |
| 被験者          | 環境   | 発見  | 最終  | 環境   | 発見  | 最終  | 環境          | 発見  | 最終  |
| $\mathbf{1}$ | Ν    | 150 | 168 | N    | 68  | 104 | L           | 7   | 56  |
| 3            | N    | 123 | 139 | L    | 17  | 98  | $\mathbf N$ | 53  | 85  |
| 4            | L    | 76  | 106 | Ν    | 48  | 57  | L           | 36  | 82  |
| 5            | N    | 234 | 244 | L    | 39  | 102 | N           | 29  | 78  |

表 6.3: 本実験における集計データ. 課題ごとに実験課題, フォルトを発見するまでの時間, 最終的にかかった時間をまとめた.実験環境は確認タイミングが多い場合は L, そうでない 場合は N と記載する. 時間の単位は秒である.

間での差より小さい.これはフォルトそのものはすぐに発見した場合でも,それ以外に時間 がかかっているからである.また,ほとんどのグラフは図 6.12 のグラフと同じ傾向を示し ている.これはそもそも課題ごとに早くフォルトを発見できた被験者は全体を確かめるのも 早いことや,課題 4 のように最初からフォルトが存在していたもののそれが最後まで指摘 されなかったものが含まれるためである.

## **6.5.2** インタビュー結果

<span id="page-55-0"></span>予備実験と同様に、実験後にインタビューを行なった.

#### **6.5.2.1** 質問 **1:** 頻繁に確認したほうがフォルトに早く気づくと感じたか?

被験者 1, 3, 5, 6 は,質問に対し肯定的な返答をした.被験者 6 は,今回の実験ではその ような例が多かったと答えた.また,被験者 1,5 は確認しようと思ったタイミングで表示 されていないことがあったと述べた.

被験者 4 は,ほぼ実行結果を最後のみしか確認せず,必要なときには表示されていたた め,特にそうでもなかったと返答した.

#### **6.5.2.2** 質問 **2:** 普段,どの程度の実行結果を確認するか? **(**実験の環境と比較して**)**

被験者 1,4 は,関数やプログラムを完成させてから実行すると述べた. その理由として, 普段の対象が GUI であるため、実行や確認のコストが大きいことを挙げた.

被験者 5 はライブプログラミング環境を使っている場合は実験環境の多い場合とと同程 度,そうでないならばもうすこし少なくなると述べた.

<span id="page-56-0"></span>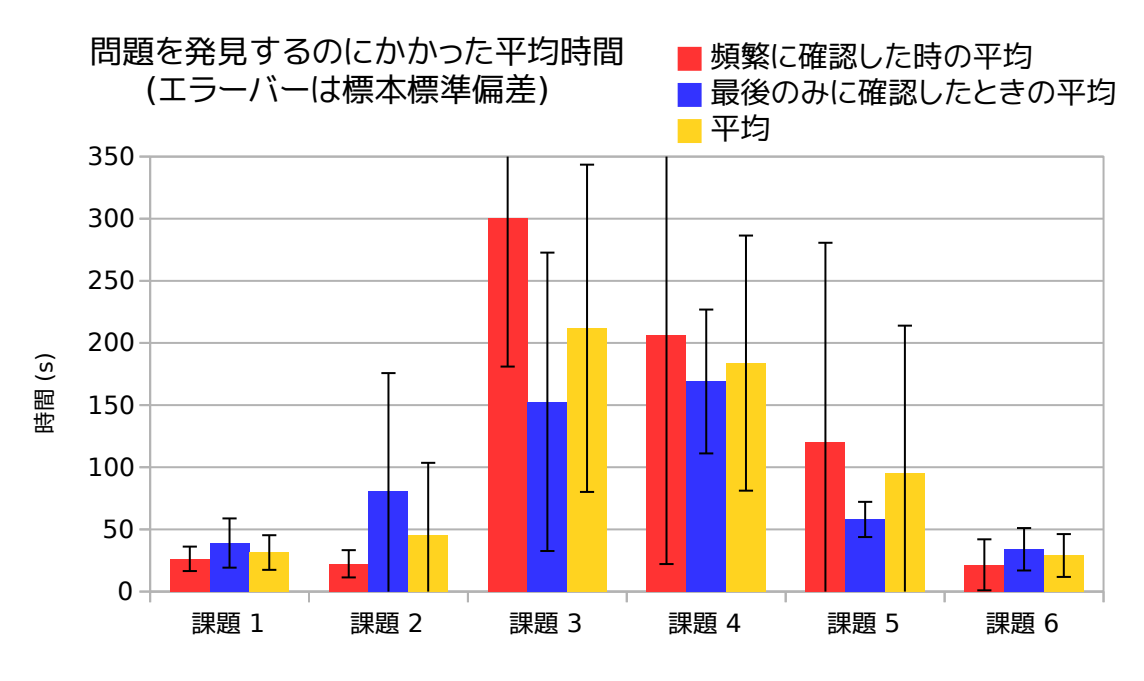

図 6.12: フォルトを発見するのにかかった平均時間とその標本標準偏差

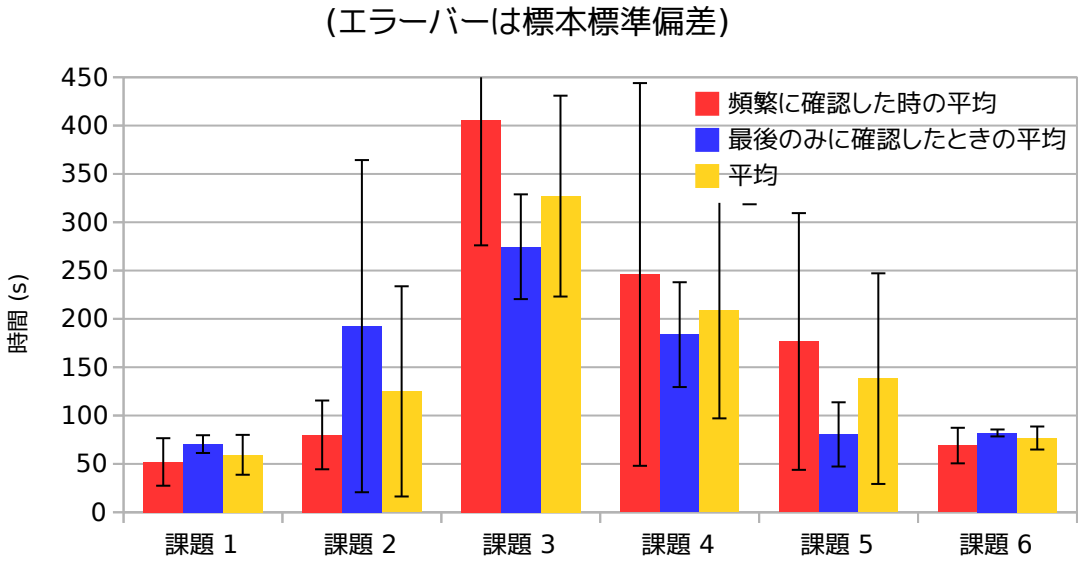

プログラム全体を確かめるのにかかった平均時間

図 6.13: プログラム全体を確かめるのにかかった平均時間とその標本標準偏差

被験者 6は、条件分岐を書いて実行結果を確かめる場合もあると述べた.ただし、実験環 境の多い場合よりは少なく,例えば for 文を書いて実行などはしないとコメントした.

### **6.5.2.3** その他,気づいたこと

課題の難易度については、少し難しいという意見が多く、プログラムを修正することなく その間違いを指摘するのは困難であることが理由として挙げられた.

ほぼ全ての被験者は,プログラムの書き方について違和感はないと述べた.被験者 4 は, これまでの実験を通して慣れたとコメントした.

## **6.6** 考察

<span id="page-57-0"></span>予備実験と比較して今回の実験では,ライブプログラミングに関して肯定的な意見を得る ことが多かった.予備実験と本実験 2 の大きな違いは,実行結果の確認タイミングが与え られるか、そうでないかである.本実験 2 で与えた確認のタイミングは、筆者が実際に課 題を解く際に確認したものを元にしているため,ライブプログラミング環境に慣れていない 被験者と比較するとより適切なものだったと考えられる.この事実は被験者がライブプログ ラミング環境での経験をより多く積めば,その恩恵を受けられることを意味する.

テストケースの成否や,どこまで表示されたかが変わっても被験者が気づかない,あるい は読み飛ばしてしまう場合があった.これは,そもそもテストケースがどのような意図を 持って書かれたものかを意識していないためだと考えられる.これはテストケースは事前に 与えたものであり,テストケースを書くことによって得られるような推論 [4] が働かないた めだと考えられる.

フォルト発見の手掛かりとなるテストケースの変化があっても読み飛ばしてしまうことが ある.テストケースが最初から与えられているため,その時点でのプログ[ラム](#page-68-3)でどこのテス トケースまで実行されるべきかを推論できなかったためと考えられる.

計測値からは、頻繁に実行結果を確認した際にはフォルトに早く気づくことができる、と いう仮説に対して結論を述べることができない.これはフォルトを発見する際に,どうやっ て発見したかを区別していないことが大きな原因である.実験中観測された発見方法は 1. コードのみを見てすぐに気づく場合と 2. 実行結果を見てフォルトに気づく場合, 3. 実行 結果を見たが、フォルトをすぐに発見できない場合の 3 つがある (表 6.4). これらの発見方 法の間でフォルトを発見する時間に大きな差がある.さらにコードを見て気づくという行動 は本来のプログラミングにはない可能性が高い.なぜならプログラマが自分でコードを書い て際には,そのコードは正しいと信じているからである.

また、この実験では実行結果が更新された場合でも、それを確認しない被験者もいた.そ のような場合のデータは,実行結果の確認頻度が変わらないため,参考にすることができな い.よって,確認したかどうかのチェックボックス等の実験環境中に実行結果の確認をある 程度強制する仕組みが必要であった.

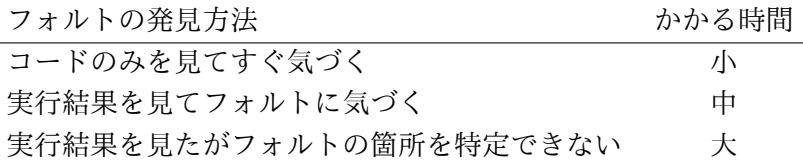

表 6.4: 本実験 2 におけるフォルトの発見方法

# <span id="page-60-0"></span>第**7**章 制限と今後

実際にプログラムを書く際には,関数を書く前にどのようなテストケースが必要かを考え る必要がある.本研究の実験では,そのテストケースは既に与えられていた.このテスト ケースを考えるという過程でもライブプログラミングの利点がある可能性があるが、本実験 1,2 でそれを測ることはできていない. テストケースを書く際には、まだ関数が存在してお らず,フィードバックとなる実行結果を得ることができない.よって,そのような測定を行 う場合には,本実験で使用した単純なライブプログラミング環境ではなく,テストを書くの をサポートした環境が必要になる.

さらに,自身でテストケースを考えてからプログラムを書く場合には,プログラムを書い ている最中にどのテストケースが成功するべきなのかを推論することが容易になる.そのよ うな推論はライブプログラミング環境でプログラムを書く上で有用であると考えられ、追試 験をする価値がある.

本実験ではライブプログラミングによって,実行結果を観測する頻度が増えると予想して いた.予備実験 2 でそのように報告する被験者もいたが,これを数値として計測はできて いない.これは視線のトラッキングをする等によって計測できると考えられる.

本実験 1 では,プログラムを被験者が書いていないため,普段のプログラミングとは違 う条件だった.また,間違いを発見した場合でも,それを直すことができないため,残りの プログラムから間違いを探すときにライブプログラミングの支援をうまく受けられないこと がわかった.より現実的な実験を行うには,被験者がプログラムを書いている最中に実行結 果を観測するタイミングを変更することが必要だと考えられる.しかし,被験者ごとにプロ グラムの書き方やアルゴリズムが変わるため、比較するのが難しい.

本実験 1.2 では、実行結果を確認することなしにフォルトを発見した場合と、実行結果 を確認してフォルトを発見した場合の区別がついていない.筆者が実験の後にインタビュー したり, 録画されたビデオを確認することによって, いくつかの場合は区別できるが,より 正確に測定するには被験者がそれを明示的に宣言するなどの必要がある.

本実験 1 では,フォルトがあった際にユーザがどのように振る舞うかを観察した.しか し,実際のプログラミングでは,フォルトがないコード中にフォルトがないことを確かめる ことも必要である.その過程でもライブプログラミング環境は有用である可能性がある.こ れは本実験 2 で計測したプログラム一つを終了するまでの時間からある程度読みとれるが, より正確に計測する方法を考える必要がある.

実行結果を確認するタイミングについてより考察や測定が必要である.実行結果を確認す るべきタイミングや確認したいと思うタイミングというものをより正確に説明することがで きれば,開発環境が自発的に確認を促すなどが可能になり,よりライブプログラミング環境 を設計するのに役立つと考えられる.

本研究では、プログラム全体を完成させる時間と使って生産性を定義した.しかし、生産 性をプログラマが感じるストレス等の数値として直接現れないものを使って定義することも できる.このような指標を使った場合でもライブプログラミング環境が生産性を向上すると

言えるのかは考察の余地がある.また、数値に直接現れない場合でも、脳波を使ったり [17], 心拍数を計測するなどで数値として計測できる場合もある.

よりデータ数を増やし,統計的に有意かどうかを確かめることは今後の課題とする.

# <span id="page-62-0"></span>第**8**章 アイデア

本章では,プログラマが実行結果を確認をより頻繁に確認するようになる開発環境等を述 べる.

- プログラマがより頻繁に実行結果を確認することに慣れる
- より実行結果の確認を容易にする
- プログラマが頻繁に確認するように強制する

## **8.1** プログラマが慣れる

<span id="page-62-1"></span>プログラマはどの程度コードを記述したら確認するかという閾値を持っている. 予備実験 より,この閾値はプログラムの種類等に依存し,ライブプログラミング環境を使った場合で もあまり変わらなかった.この閾値は慣れの影響が大きいと考えられる.

例えば,図 8.1 に示すようなアプリケーションを使ってプログラマに習慣を付けることが 考えられる.このアプリケーションは決められた秒数ごとに実行結果を確認することを勧め る音声を出力する.筆者が実際にこのアプリケーションを動かしながらプログラムを実装 し,ある程度[実行](#page-62-3)結果を確認する習慣が付くように感じられた.一方で,長時間に渡ってこ のアプリケーションの音声に従いながらプログラムを実装するのはストレスが大きかった. このストレスの原因は,アルゴリズムを考えている時でも実行結果を確認するように要請さ れたことである.

## **8.2** 実行結果の確認を容易にする

<span id="page-62-2"></span>本研究では,ライブプログラミング環境が実行結果の確認を容易にするため,プログラマ はより頻繁に実行結果を確認するだろうと予想した.本研究で使用した live-editor [2] では,

<span id="page-62-3"></span>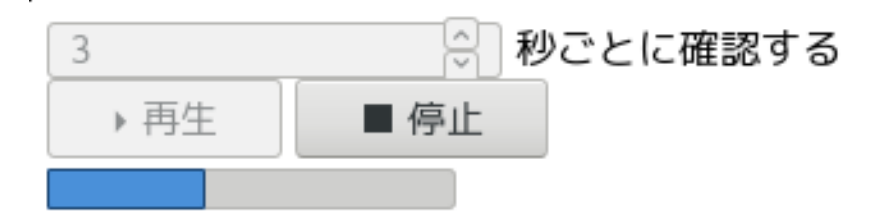

図 8.1: 決められた秒数ごとに音声を流すアプリケーション

<span id="page-63-1"></span>

| 情報             | プログラマが使用可能か | コンピュータが使用可能か |
|----------------|-------------|--------------|
| 全体のコード         |             |              |
| コードの変化         |             |              |
| テストケースの成否変化    |             |              |
| 前回の確認からの実行結果変化 |             |              |

表 8.1: 実行結果の確認タイミングを判断するのに使用できる情報

プログラマは実行結果を表示するためには print 文などを使用する必要があった.一方で, Apple Swift [11] や Bret Victor の提案 [1] などのように自動的に途中の実行結果を表示す るような環境も提案されている.これらの機能が本当に実行結果の確認を増加させるのか, あるいはそれ以外の効果があるのかを調べる必要がある.

## **8.3** 実行結果の確認を強制する

<span id="page-63-0"></span>8.1 節および 8.2 節で述べたアイデアでは,プログラマが実行結果をより多く確認するよ うにするものだった.本節では、実行結果の確認タイミングをプログラマではなく、コン ピュータに判断させることについて考える.もしコンピュータのほうが適切なタイミングを 判[断で](#page-62-1)きるの[であれ](#page-62-2)ば,プログラマ自身が判断するよりも生産性が向上する可能性がある. 一方でプログラマがストレスを感じることもありえる.

このアイデアは本実験 2 で使用した開発環境を拡張したものである. 本実験 2 では,被 験者はあらかじめ設定された実行結果の確認タイミングに従った.この実行結果の確認タイ ミングは筆者が適切であろうと考えたものであったが,これをコンピュータが計算するよう に拡張する.

ライブプログラミング環境が実行結果の確認タイミングを計算する際,使用できる情報を 表 8.1 にまとめた. 実行しないとわからない情報はプログラマが確認タイミングを判断する 場合は使用できないものであり,コンピュータのほうがより良いタイミングを判断できると 考えられる.このうち,前回確認した時からの実行結果の変化は Patrick Rein らによって 似[た研](#page-63-1)究が行われている.しかし,彼らの方法ではプログラマ自身が実行結果の確認をして いるため,前回いつ確認したかはプログラマが自身で指定する.

このアイデアを実装する際には,以下のことが難しいと考えられる.

- どの程度強制すれば良いのか. 強制が強すぎた場合, プログラマがストレスを感じる と考えられる.
- 書きかけのプログラムをどう扱えば良いのか.プログラマがどのテストケースを意識 して書いているのかを推論するにはどうしたら良いのか.
- どのように実行結果を計算すれば良いのか.機械学習等を用いる場合,どのような教 師データを使用するのか.

# 第**9**章 関連研究

Patrick Rein らは,ライブプログラミング環境がどの程度の早さで実行結果を更新し,ユー ザに提示することができるかについてベンチマークを行っている [10].しかし,その速度が ユーザにどのような影響を与えるのかについては述べていなかった. 本研究の延長として, どの程度の早さならばユーザはライブプログラミングの恩恵を受けることができるのかを調 べることが考えられる.

Scratch はブロックベースのプログラミング言語を使用したライブプログラミング環境で ある [13].ブロックベースのプログラミング言語では,必ず文法は正しい状態を保つことが できる.本研究で対象としたプログラミング言語はテキストベースであったため,被験者に よっては文法エラーがある状態でプログラムを書きすすめてしまい,フィードバックを得ら れな[い場](#page-69-0)合があった.本研究の言語をブロックベースなものに置き換えることで,どの程度 プログラマの負担が軽減できるかは考察する価値があると考えられる.

筆者らが過去に提案した Shiranui は,ライブプログラミング環境に適したユニットテス ト機構を提案した [6].このユニットテスト機構ではテストケースを独立かつ並列に実行する ことにより,あるテストケースの実行に時間がかかる場合でも他のテストケースからフィー ドバックを得ることができる. 本実験 2 では, 実行時間が無限にかかるケースがあり, そ こからフォルトを[推論](#page-68-4)することができるように課題が設計されていた.このとき,Shiranui と同様に並列に実行することでより情報量を増やすことができるだろうと考えられる.

Apple による XCode Playground [11] は, println のように明示的な出力をしなくても, 全ての式に対しその結果を表示するようなライブプログラミング環境である.プログラマは フィードバックを得るための式を書く必要がないため,手軽に実行結果を確認することがで きるだろうと予測される.このよう[な環](#page-68-5)境の場合,明示的な出力を書く必要がないことが重 要なのか、あるいは実行ボタンを押す必要がないことが重要なのかを検証する必要がある.

本研究で行なった実証実験は,デバッガーの実験とエラーを見つけるまでの時間をはかる という共通点があるが,コードの編集が含まれるかどうかという違いがある.デバッガーの 実験では Kouhei Sakurai らの研究 [14] のように, 最初にエラーを含むコードが与えられ, そこからエラーを発見する時間を計測する.それに対し,本研究ではプログラムは少しづつ 与えられ,エラーが含むコードが表示されてからエラーを発見する時間を計測する.

Hidetake Uwano らはフォルトを[探す](#page-69-1)際の視線の移動のパターン及びフォルト発見に要し た時間を計測した [16]. この実験はコードの編集や、実行結果の確認等が含まれないが、ラ イブプログラミング環境における実験に拡張ができると考えられる.

# 第**10**章 結論

ライブプログラミング環境が生産性を向上させることの理由づけとして,以下の 3 つの 仮定を立て,本実験では仮定 1,2 を考察した.

1. ライブプログラミング環境を使っているとき,ユーザは実行結果をより頻繁に確認する

2. 頻繁に実行結果を確認することで,ユーザはフォルトをすぐに発見できる

3. フォルトをすぐに発見できるならば,全体としての生産性が向上する

実験は予備実験と本実験で構成される.予備実験では,ライブプログラミング環境と,実 行ボタンがある通常のプログラミング環境を用意し,被験者にいくつかの課題を実装させイ ンタビューを行なった.本実験では,事前に作成されたプログラミングの過程を再生し,か つ実行結果を確認するタイミングを制御できる環境を用意し,被験者にフォルトが含まれる コードの作成過程を再生させ,フォルトを発見するタイミングを測定した.

以下に予備実験から考えられることを述べる.

アルゴリズムを対象とし,かつ事前に用意された小さい関数を実装する場合,ライブプロ グラミング環境であってもそうでなくても実行結果の確認頻度に差は出ないことがわかった. これは,被験者がどの程度のプログラムを書いたら実行結果を確認するべきかを経験的に学 んでおり,小さい関数の場合には途中で実行結果を確認すべきだと考えないからである.

アルゴリズムを対象とした比較的大きなプログラムでは,実行結果の確認頻度が増加する 被験者もそうでない被験者もいた.これはどのようなプログラミングスタイルでコードを書 くのか,元々経験的に学んだ確認頻度がどれくらいであるかに依存する.

ライブプログラミング環境を使用していることがプログラミングスタイルに影響を与える ことが観測された.ライブプログラミング環境を使用している際には,より逐次的なプログ ラムを書いている傾向があり,そうでない環境を使っている場合には,関数を分割する傾向 があった.これは逐次的なプログラムのほうがライブプログラミング環境と相性が良いこと を被験者が経験的に学んだものと考えられる.これは,ライブプログラミングが絵を描画す る等の直線的になりやすいプログラミングで応用されてきたことと関連がある.

以下に本実験から考えられることを述べる.

予備実験と同程度かすこし大きいプログラムであっても,事前に適切な実行結果の確認タ イミングを外部から与えた場合には,被験者らは頻繁に実行結果を確認することでフォルト を早期に発見できると述べた.これは仮説 2 そのものであり,被験者らがライブプログラ ミング環境での経験を積み,適切な確認タイミングを学習すればライブプログラミング環境 での恩恵をより受けられることを意味する.

# 参考文献

- [1] Inventing on Principle.
- [2] Khan Academy. GitHub Khan/live-editor: A browser-based live coding environment. https://github.com/Khan/live-editor. Accessed 2017-1-11.
- [3] Sebastian Burckhardt, Manuel Fahndrich, Peli de Halleux, Sean McDirmid, Michal Moskal, Nikolai Tillmann, and Jun Kato. It's Alive! Continuous Feedback in UI Programming. *SIGPLAN Not.*[, 48\(6\):95–104, J](https://github.com/Khan/live-editor)une 2013.
- <span id="page-68-1"></span>[4] Chetan Desai, David Janzen, and Kyle Savage. A survey of evidence for test-driven development in academia. *SIGCSE Bull.*, 40(2):97–101, June 2008.
- <span id="page-68-3"></span>[5] Chirstopher Micahel Hancock. *Real-Time Programming and the Big Ideas of Computational Literacy*. PhD thesis, Massachusetts Institute of Technology, 2003.
- <span id="page-68-4"></span><span id="page-68-0"></span>[6] Tomoki Imai, Hidehiko Masuhara, and Tomoyuki Aotani. Making Live Programming Practical by Bridging the Gap Between Trial-and-error Development and Unit Testing. In *Companion Proceedings of the 2015 ACM SIGPLAN International Conference on Systems, Programming, Languages and Applications: Software for Humanity*, SPLASH Companion 2015, pages 11–12, New York, NY, USA, 2015. ACM.
- [7] Resig John. Redefining the Introduction to Computer Science. http://ejohn.org/ blog/introducing-khan-cs/. Accessed 2015-2-5.
- <span id="page-68-2"></span>[8] Tom Lieber, Joel R. Brandt, and Rob C. Miller. Addressing Misconceptions About Code with Always-on Programming Visualizations. In *Proceedi[ngs of the SIGCHI](http://ejohn.org/blog/introducing-khan-cs/) [Conference on Human Facto](http://ejohn.org/blog/introducing-khan-cs/)rs in Computing Systems*, CHI '14, pages 2481–2490, New York, NY, USA, 2014. ACM.
- [9] Sean McDirmid. Usable live programming. *Proceedings of the 2013 ACM international symposium on New ideas, new paradigms, and reflections on programming & software - Onward! '13*, pages 53–62, 2013.
- [10] Patrick Rein, Stefan Lehmann, Toni Mattis, and Robert Hirschfeld. How Live Are Live Programming Systems?: Benchmarking the Response Times of Live Programming Environments. In *Proceedings of the Programming Experience 2016 (PX/16) Workshop*, PX/16, pages 1–8, New York, NY, USA, 2016. ACM.
- [11] Apple Inc. Swift Overview Apple Developer. https://developer.apple.com/ swift/. Accessed 2015-2-1.
- <span id="page-68-5"></span>[12] Kodowa Inc. Light Table. http://lighttable.com/. Accessed 2015-2-5.
- <span id="page-69-0"></span>[13] Mitchel Resnick, John Maloney, Andrés Monroy-Hernández, Natalie Rusk, Evelyn Eastmond, Karen Brennan, Amon Millner, Eric Rosenbaum, Jay Silver, Brian Silverman, and Yasmin Kafai. Scratch: Programming for All. *Commun. ACM*, 52(11):60– 67, November 2009.
- <span id="page-69-1"></span>[14] Kouhei Sakurai and Hidehiko Masuhara. The Omission Finder for Debugging Whatshould-have-happened Bugs in Object-oriented Programs. In *Proceedings of the 30th Annual ACM Symposium on Applied Computing*, SAC '15, pages 1962–1969, New York, NY, USA, 2015. ACM.
- [15] Gustavo Soares, Emerson Murphy-Hill, and Rohit Gheyi. Live Feedback on Behavioral Changes. In *Proceedings of the 1st International Workshop on Live Programming*, LIVE '13, pages 23–26, Piscataway, NJ, USA, 2013. IEEE Press.
- [16] Hidetake Uwano, Masahide Nakamura, Akito Monden, and Ken-ichi Matsumoto. Analyzing Individual Performance of Source Code Review Using Reviewers' Eye Movement. In *Proceedings of the 2006 Symposium on Eye Tracking Research &Amp; Applications*, ETRA '06, pages 133–140, New York, NY, USA, 2006. ACM.
- [17] 中川 尊雄, 亀井 靖高, 上野 秀剛, 門田 暁人, 鵜林 尚靖, and 松本 健一. 脳活動に基づ くプログラム理解の困難さ測定. コンピュータ ソフトウェア, 33(2):78–89, 2016.